# <span id="page-0-0"></span>**Dell™ Inspiron™ 1464** 服务手册

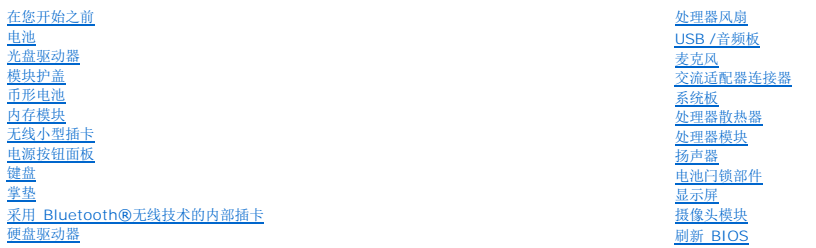

# 注、警告和严重警告

4 注: 注表示可以帮助您更好地使用计算机的重要信息。

△ 警告: "警告"表示可能会损坏硬件或导致数据丢失,并告诉您如何避免此类问题。

△ 严重警告: "严重警告"表示可能会造成财产损失、人身伤害甚至死亡。

### 本说明文件中的信息如有更改,恕不另行通知。 **© 2009 Dell Inc.** 版权所有,翻译必究。

未经 Dell Inc. 书面许可,严禁以任何形式复制这些材料。

在此文本中使用的商标*、Dell、DELL* 散标和 Inspiron 是 Dell Inc. 的商标。*Bluetooth* 是 Bluetooth SIG, Inc. 拥有的注册商标并许可 Dell 使用*; Microsoft、Windows、Windows Vista* 刊 *Windows Vista* 刊 *Windows Vista* 开始<br>按钮徽标是 Microsoft Corporation 在美国和/或其它国家和地区

本说明文件中述及的其它商标和商品名称是指拥有相应标记和名称的公司或其制造的产品。Dell Inc. 对不属于自己的商标和商品名称不拥有任何所有权。

2009 年 12 月 修订版 A01

管制型号:P09G 系列 管制类型:P09G001

#### <span id="page-1-0"></span>交流适配器连接器 **Dell™ Inspiron™ 1464** 服务手册

- [卸下交流适配器连接器](#page-1-1)
- [装回交流适配器连接器](#page-1-2)
	-
- 严重警告:拆装计算机内部组件之前,请阅读计算机附带的安全说明。有关其它最佳安全操作信息,请参阅 **www.dell.com/regulatory\_compliance** 上的 **Regulatory Compliance**(管制标准)主页。
- 警告:只允许认证的维修技术人员对您的计算机进行维修。由未经 **Dell**™ 授权的维修所造成的损坏不包括在保修范围内。
- △ 警告: 为防止静电损害,请使用接地腕带或不时地触摸未上漆的金属表面以导去身上的静电。
- △ 警告: 为避免损坏系统板, 请在拆装计算机内部组件之前取出主电池(请参阅<u>取出电池</u>)。

### <span id="page-1-1"></span>卸下交流适配器连接器

- 1. 请遵[循在您开始之前](file:///C:/data/systems/ins1464/cs/sm/before.htm#wp1438061)中的步骤。
- 2. 取出电池(请参阅<u>取出电池</u>)。
- 3. 卸下光盘驱动器(请参[阅卸下光盘驱动器\)](file:///C:/data/systems/ins1464/cs/sm/optical.htm#wp1180116)。
- 4. 卸下模块护盖(请参阅[卸下模块护盖\)](file:///C:/data/systems/ins1464/cs/sm/cover.htm#wp1223484)。
- 5. 卸下电源按钮面板(请参阅<u>卸下电源按钮面板</u>)。
- 6. 卸下键盘(请参阅[卸下键盘\)](file:///C:/data/systems/ins1464/cs/sm/keyboard.htm#wp1188497)。
- 7. 卸下掌垫(请参阅<mark>卸下掌垫</mark>)。
- 8. 从系统板上的连接器中断开交流适配器连接器电缆的连接。
- 9. 卸下将交流适配器连接器固定至计算机基座的螺钉。
- 10. 将交流适配器连接器提离计算机基座。

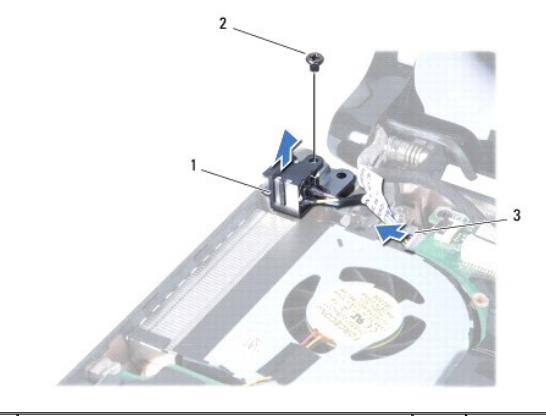

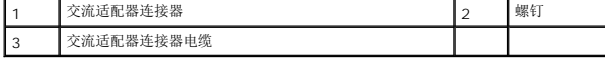

### <span id="page-1-2"></span>装回交流适配器连接器

- <span id="page-2-0"></span>1. 请遵循<u>在您开始之前</u>中的步骤。
- 2. 将交流适配器连接器放入计算机基座中。
- 3. 装回将交流适配器连接器固定至计算机基座的螺钉。
- 4. 将交流适配器连接器电缆连接至系统板上的连接器。
- 5. 装回掌垫(请参阅<mark>装回掌垫</mark>)。
- 6. 装回键盘(请参阅<u>更换键盘</u>)。
- 7. 装回电源按钮面板(请参阅<u>装回电源按钮面板</u>)。
- 8. 装回模块护盖(请参阅<u>装回模块护盖</u>)。
- 9. 装回光盘驱动器(请参阅<u>装回光盘驱动器</u>)。
- 10. 装回电池 (请参阅<u>装回电池</u>) 。

# 警告:打开计算机之前,请装回所有螺钉,并确保计算机中无松动的螺钉。如果未执行此操作,则可能损坏计算机。

# <span id="page-3-0"></span>电池

**Dell™ Inspiron™ 1464** 服务手册

● [取出电池](#page-3-1) ● [装回电池](#page-3-2)

- 严重警告:拆装计算机内部组件之前,请阅读计算机附带的安全说明。有关其它最佳安全操作信息,请参阅 **www.dell.com/regulatory\_compliance** 上的 **Regulatory Compliance**(管制标准)主页。
- **△ 警告:只允许认证的维修技术人员对您的计算机进行维修。由未经 Dell™ 授权的维修所造成的损坏不包括在保修范围内。**
- △ 警告: 为防止静电损害,请使用接地腕带或不时地触摸未上漆的金属表面以导去身上的静电。
- 警告:为避免损坏计算机,请仅使用专为此特定 **Dell** 计算机而设计的电池。请勿使用专用于其它 **Dell** 计算机的电池。

# <span id="page-3-1"></span>取出电池

- 1. 请遵[循在您开始之前](file:///C:/data/systems/ins1464/cs/sm/before.htm#wp1438061)中的步骤。
- 2. 将计算机翻转放置在干净平坦的表面上。
- 3. 滑动电池释放闩锁将其卡入到位。
- 4. 将电池滑出电池槽。

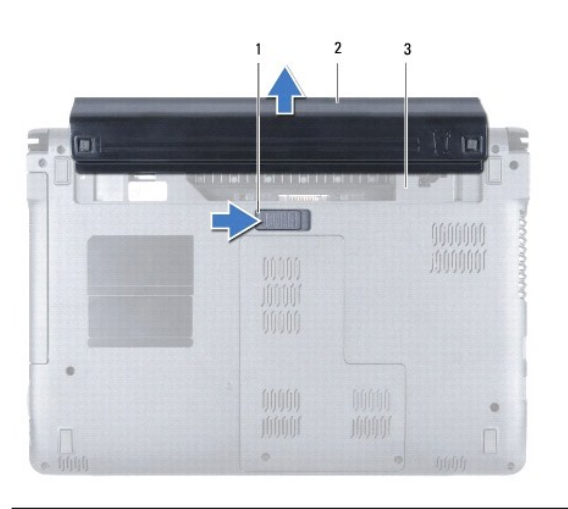

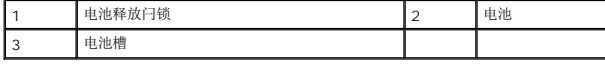

# <span id="page-3-2"></span>装回电池

1. 将电池滑入电池槽,推动直至其卡入到位。

#### <span id="page-4-0"></span>在您开始之前 **Dell™ Inspiron™ 1464** 服务手册

- [建议工具](#page-4-1)
- [关闭计算机电源](#page-4-2)
- [拆装计算机内部组件之前](#page-4-3)

本手册提供卸下和安装计算机中组件的步骤。除非另有说明,否则将假设在执行每个过程时均满足以下条件:

- 1 您已经执行了<u>[关闭计算机电源](#page-4-2)和拆装计算机内部组件之前</u>中的步骤。
- l 您已经阅读了计算机附带的安全信息。
- l 以相反顺序执行拆卸步骤可以装回组件或安装单独购买的组件。

# <span id="page-4-1"></span>建议工具

执行本说明文件中的步骤时可能需要使用以下工具:

- l 小型梅花槽螺丝刀
- l 小型平口螺丝刀
- l 塑料划线器
- <sup>l</sup> BIOS 可执行更新程序(可在 **support.dell.com** 上获得)

# <span id="page-4-2"></span>关闭计算机电源

#### 警告:为避免数据丢失,请在关闭计算机之前,保存并关闭所有打开的文件,并退出所有打开的程序。

- 1. 保存并关闭所有打开的文件,退出所有打开的程序。
- 2. 关闭计算机。

```
在 Microsoft®Windows Vista® 中, 依次单击开始 → 新头 → 然后单击关机。
```

```
在 Microsoft Windows® 7 中,单击开始 →,然后单击关机。
```
计算机会在操作系统的关机程序结束后关闭。

3. 确保计算机已关闭。如果关闭操作系统后,计算机没有自动关闭,请按住电源按钮直至计算机关闭。

# <span id="page-4-3"></span>拆装计算机内部组件之前

请遵循以下安全原则以防止您的计算机受到潜在的损坏,并确保您的人身安全。

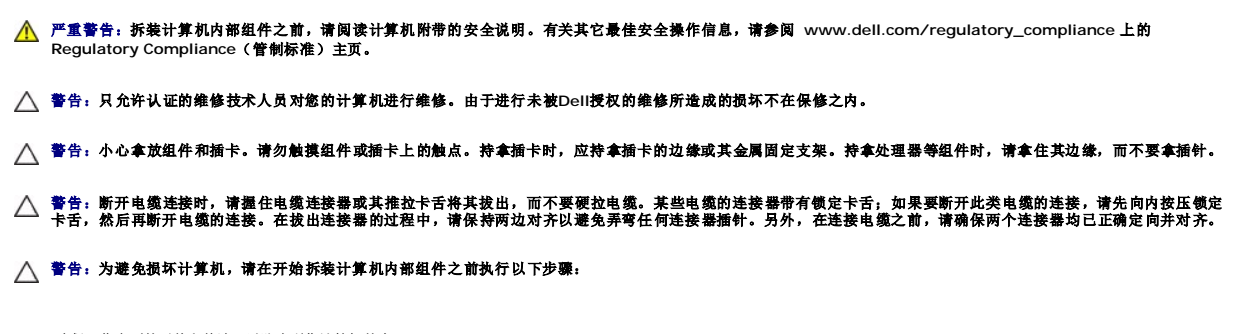

1. 确保工作表面的平整和整洁,以防止刮伤计算机外壳。

2. 关闭计算机(请参阅<u>关闭计算机电源</u>)和所有已连接设备的电源。

# 警告:要断开网络电缆的连接,请先从计算机上拔下网络电缆,再将其从网络设备上拔下。

- 3. 断开计算机上连接的所有电话线或网络电缆。
- 4. 从七合一内存卡读取器中弹出插卡(如果有)。
- 5. 断开计算机和计算机连接的所有设备与电源插座的连接。
- 6. 断开所有连接的设备与计算机的连接。

# △ 警告: 为避免损坏系统板,请在拆装计算机内部组件之前取出主电池(请参阅[取出电池\)](file:///C:/data/systems/ins1464/cs/sm/battery.htm#wp1199649)。

- 7. 取出电池(请参阅<u>取出电池</u>)。
- 8. 打开计算机,然后按电源按钮导去系统板上的残留电量。

#### [返回目录页面](file:///C:/data/systems/ins1464/cs/sm/index.htm)

 $\sim$ 

#### <span id="page-6-0"></span>刷新 **BIOS Dell™ Inspiron™ 1464** 服务手册

1. 开启计算机。

2. 转至 **support.dell.com/support/downloads**。

```
3. 单击"Select Model"(选择型号)。
```
- 4. 查找适用于您计算机的 BIOS 更新文件:
	- 4 注: 计算机的服务标签位于计算机的底部。

如果有计算机服务标签:

- a. 请单击"**Enter a Service Tag**"(输入服务标签)。
- b. 在"Enter a service tag:"(输入服务标签: )字段中输入计算机的服务标签,单击"Go"(转到),并继续执行<u>步骤 5</u>。

如果没有计算机服务标签:

- a. 请在"**Select Your Product Family**"(选择产品系列)列表中选择产品的类型。
- b. 在"Select Your Product Line"(选择产品线)列表中选择产品的品牌。
- c. 在"**Select Your Product Model**"(选择产品型号)列表中选择产品的型号。

注:如果已经选择了不同的型号但想重新选择,请单击菜单右上角的"**Start Over**"(重新开始)。

- d. 单击"**Confirm**"(确认)。
- <span id="page-6-1"></span>5. 屏幕上即会出现结果列表。单击"**BIOS**"。
- 6. 单击"Download Now"(立即下载),下载最新的 BIOS 文件。<br> 系统将显示"文件下**载**"窗口。
- 7. 单击"保存",将文件保存到桌面上。文件将下载到您的桌面。
- 8. 系统显示"下载完成"窗口时,单击"关闭"。 桌面上将显示一个与所下载的 BIOS 更新文件同名的文件图标。
- 9. 双击桌面上的该文件图标,并按照屏幕上的说明进行操作。

# <span id="page-7-0"></span>采用 **Bluetooth®**无线技术的内部插卡 **Dell™ Inspiron™ 1464** 服务手册

- 卸下 [Bluetooth](#page-7-1) 卡
- 装回 [Bluetooth](#page-7-2) 卡
- 严重警告:拆装计算机内部组件之前,请阅读计算机附带的安全说明。有关其它最佳安全操作信息,请参阅 **www.dell.com/regulatory\_compliance** 上的 **Regulatory Compliance**(管制标准)主页。
- 警告:只允许认证的维修技术人员对您的计算机进行维修。由未经 **Dell**™ 授权的维修所造成的损坏不包括在保修范围内。

△ 警告: 为防止静电损害, 请使用接地腕带或不时地触摸未上漆的金属表面以导去身上的静电。

△ 警告: 为避免损坏系统板,请在拆装计算机内部组件之前取出主电池(请参阅[取出电池\)](file:///C:/data/systems/ins1464/cs/sm/battery.htm#wp1199649)。

如果您随计算机一起订购了具有蓝牙无线技术的插卡,则计算机中已安装此卡。

# <span id="page-7-1"></span>卸下 **Bluetooth** 卡

- 1. 请遵[循在您开始之前](file:///C:/data/systems/ins1464/cs/sm/before.htm#wp1438061)中的步骤。
- 2. 取出电池(请参阅[取出电池\)](file:///C:/data/systems/ins1464/cs/sm/battery.htm#wp1199649)。
- 3. 卸下光盘驱动器(请参[阅卸下光盘驱动器\)](file:///C:/data/systems/ins1464/cs/sm/optical.htm#wp1180116)。
- 4. 卸下模块护盖(请参阅[卸下模块护盖\)](file:///C:/data/systems/ins1464/cs/sm/cover.htm#wp1223484)。
- 5. 卸下电源按钮面板(请参阅<u>卸下电源按钮面板</u>)。
- 6. 卸下键盘(请参阅[卸下键盘\)](file:///C:/data/systems/ins1464/cs/sm/keyboard.htm#wp1188497)。
- 7. 卸下掌垫(请参阅[卸下掌垫\)](file:///C:/data/systems/ins1464/cs/sm/palmrest.htm#wp1051070)。
- 8. 卸下将 Bluetooth 卡固定至系统板的螺钉。
- 9. 提起蓝牙卡以断开其与系统板上连接器的连接。

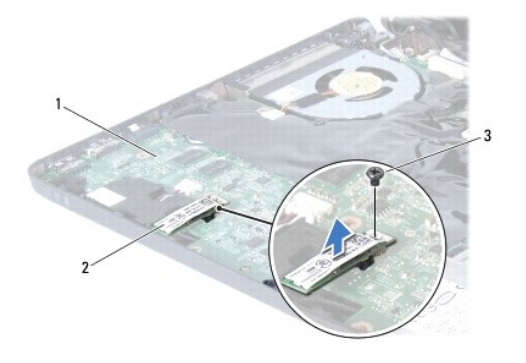

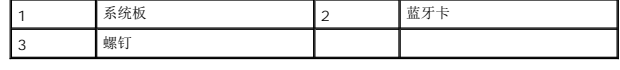

# <span id="page-7-2"></span>装回 **Bluetooth** 卡

- 1. 请遵循<u>在您开始之前</u>中的步骤。
- 2. 将 Bluetooth 卡与系统板上的连接器对齐,然后向下按压以将 Bluetooth 卡连接至系统板。
- 3. 装回将 Bluetooth 卡固定至系统板的螺钉。
- 4. 装回掌垫 (请参阅<u>装回掌垫</u>) 。
- 5. 装回键盘(请参阅<u>更换键盘</u>)。
- 6. 装回电源按钮面板(请参阅<u>装回电源按钮面板</u>)。
- 7. 装回模块护盖 (请参阅<u>装回模块护盖</u>)。
- 8. 装回光盘驱动器(请参阅<u>装回光盘驱动器</u>)。
- 9. 装回电池 (请参阅<u>装回电池</u>) 。

# 警告:打开计算机之前,请装回所有螺钉,并确保计算机中无松动的螺钉。如果未执行此操作,则可能损坏计算机。

#### <span id="page-9-0"></span>摄像头模块 **Dell™ Inspiron™ 1464** 服务手册

- [卸下摄像头模块](#page-9-1)
- [装回摄像头模块](#page-10-0)
- 严重警告:拆装计算机内部组件之前,请阅读计算机附带的安全说明。有关其它最佳安全操作信息,请参阅 **www.dell.com/regulatory\_compliance** 上的 **Regulatory Compliance**(管制标准)主页。
- **△ 警告:只允许认证的维修技术人员对您的计算机进行维修。由未经 Dell™ 授权的维修所造成的损坏不包括在保修范围内。**
- 警告:为避免静电损害,请使用接地腕带或不时地触摸计算机上未上漆的金属表面(例如计算机背面的连接器)以确保接地,并导去身上的静电。
- △ 警告: 为避免损坏系统板, 请在拆装计算机内部组件之前取出主电池(请参阅<u>取出电池</u>)。

### <span id="page-9-1"></span>卸下摄像头模块

- 1. 请遵[循在您开始之前](file:///C:/data/systems/ins1464/cs/sm/before.htm#wp1438061)中的步骤。
- 2. 取出电池(请参阅<u>取出电池</u>)。
- 3. 卸下显示屏部件(请参阅<u>卸下显示屏部件</u>)。
- 4. 卸下显示屏挡板(请参阅<mark>卸下显示屏挡板</mark>)。
- 5. 卸下显示屏面板(请参阅<mark>卸下显示屏面板</mark>)。
- 6. 小心地将摄像头模块提离显示屏护盖。
- 7. 取下将摄像头电缆固定至摄像头模块的胶带。
- 4 注: 摄像头模块上的电缆的颜色视计算机型号而定。
- 8. 从摄像头模块上拔下摄像头电缆。

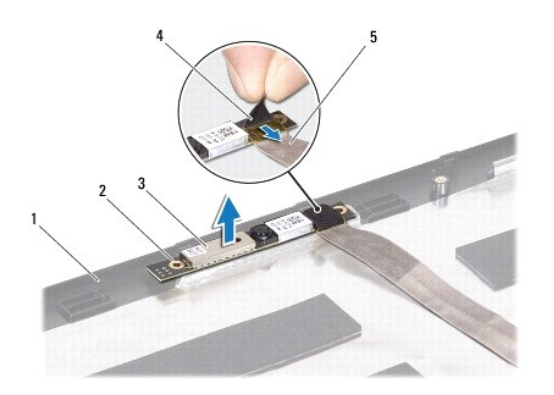

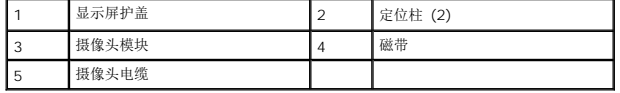

# <span id="page-10-0"></span>装回摄像头模块

- 1. 请遵循<u>在您开始之前</u>中的步骤。
- 2. 将摄像头电缆连接至摄像头模块上的连接器。
- 3. 装回将摄像头电缆固定至摄像头模块的胶带。
- 4. 使用对齐柱将摄像头模块放置在显示屏护盖上。
- 5. 向下按压摄像头模块,将其固定至显示屏护盖。
- 6. 装回显示屏面板 (请参阅<u>装回显示器面板</u>)。
- 7. 装回显示屏挡板(请参阅<u>装回显示屏挡板</u>)。
- 8. 装回显示屏部件(请参阅<u>装回显示屏部件</u>)。
- 9. 装回电池 (请参阅<u>装回电池</u>)。

# 警告:打开计算机之前,请装回所有螺钉,并确保计算机中无松动的螺钉。如果未执行此操作,则可能损坏计算机。

#### <span id="page-11-0"></span>币形电池 **Dell™ Inspiron™ 1464** 服务手册

● [取出币形电池](#page-11-1)

- [装回币形电池](#page-11-2)
- 严重警告:拆装计算机内部组件之前,请阅读计算机附带的安全说明。有关其它最佳安全操作信息,请参阅 **www.dell.com/regulatory\_compliance** 上的 **Regulatory Compliance**(管制标准)主页。
- **△ 警告:只允许认证的维修技术人员对您的计算机进行维修。由未经 Dell™ 授权的维修所造成的损坏不包括在保修范围内。**
- △ 警告: 为防止静电损害,请使用接地腕带或不时地触摸未上漆的金属表面以导去身上的静电。
- △ 警告: 为避免损坏系统板,请在拆装计算机内部组件之前取出主电池(请参阅[取出电池\)](file:///C:/data/systems/ins1464/cs/sm/battery.htm#wp1199649)。

#### <span id="page-11-1"></span>取出币形电池

- 1. 请遵[循在您开始之前](file:///C:/data/systems/ins1464/cs/sm/before.htm#wp1438061)中的步骤。
- 2. 取出电池(请参阅[取出电池\)](file:///C:/data/systems/ins1464/cs/sm/battery.htm#wp1199649)。
- 3. 卸下模块护盖(请参阅<mark>卸下模块护盖</mark>)。
- 4. 使用塑料划片将币形电池从系统板上的电池槽撬出。

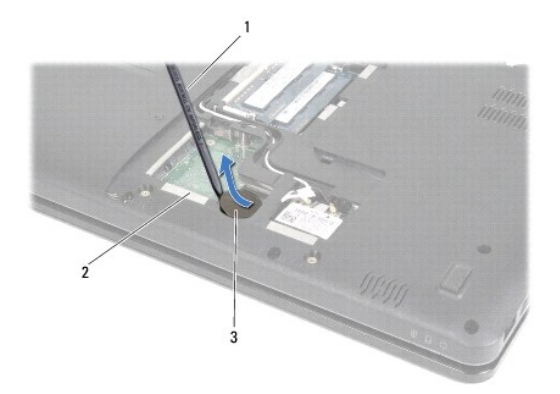

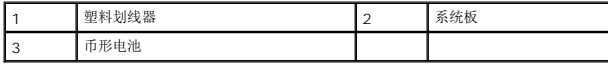

# <span id="page-11-2"></span>装回币形电池

- 1. 请遵[循在您开始之前](file:///C:/data/systems/ins1464/cs/sm/before.htm#wp1438061)中的步骤。
- 2. 正极侧朝上,将币形电池卡入系统板上的电池槽中。
- 3. 装回模块护盖(请参阅<u>装回模块护盖</u>)。
- 4. 装回电池(请参阅<u>装回电池</u>)。

警告:打开计算机之前,请装回所有螺钉,并确保计算机中无松动的螺钉。如果未执行此操作,则可能损坏计算机。

### <span id="page-13-0"></span>模块护盖 **Dell™ Inspiron™ 1464** 服务手册

#### ● [卸下模块护盖](#page-13-1)

- [装回模块护盖](#page-13-2)
- 严重警告:拆装计算机内部组件之前,请阅读计算机附带的安全说明。有关其它最佳安全操作信息,请参阅 **www.dell.com/regulatory\_compliance** 上的 **Regulatory Compliance**(管制标准)主页。
- **△ 警告:只允许认证的维修技术人员对您的计算机进行维修。由未经 Dell™ 授权的维修所造成的损坏不包括在保修范围内。**
- △ 警告: 为避免静电损害,请使用接地腕带或不时地触摸计算机上未上漆的金属表面(例如背面板)以确保接地,并导去身上的静电。
- △ 警告: 为避免损坏系统板,请在拆装计算机内部组件之前取出主电池(请参阅[取出电池\)](file:///C:/data/systems/ins1464/cs/sm/battery.htm#wp1199649)。

### <span id="page-13-1"></span>卸下模块护盖

- 1. 请遵[循在您开始之前](file:///C:/data/systems/ins1464/cs/sm/before.htm#wp1438061)中的步骤。
- 2. 取出电池(请参阅<u>取出电池</u>)。
- 3. 拧松用于将模块护盖固定至计算机基座的两颗固定螺钉。
- 4. 以一定角度提起模块护盖,小心地将其与计算机基座分离。

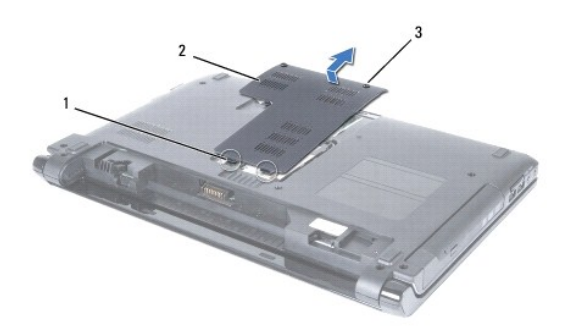

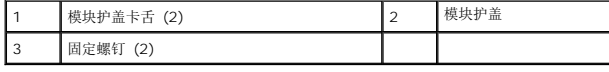

### <span id="page-13-2"></span>装回模块护盖

- 1. 请遵循<u>在您开始之前</u>中的步骤。
- 2. 将模块护盖上的卡舌与计算机基座上的插槽对齐,然后将模块护盖轻轻地卡入到位。
- 3. 拧紧用于将模块护盖固定至计算机基座的两颗固定螺钉。
- 4. 装回电池(请参阅<u>装回电池</u>)。

# 警告:打开计算机之前,请装回所有螺钉,并确保计算机中无松动的螺钉。如果未执行此操作,则可能损坏计算机。

# <span id="page-15-0"></span>处理器模块

**Dell™ Inspiron™ 1464** 服务手册

- [卸下处理器模块](#page-15-1)
- [装回处理器模块](#page-16-0)
- 严重警告:拆装计算机内部组件之前,请阅读计算机附带的安全说明。有关其它最佳安全操作信息,请参阅 **www.dell.com/regulatory\_compliance** 上的 **Regulatory Compliance**(管制标准)主页。
- **△ 警告:只允许认证的维修技术人员对您的计算机进行维修。由未经 Dell™ 授权的维修所造成的损坏不包括在保修范围内。**
- 警告:为防止静电损害,请使用接地腕带或不时地触摸未上漆的金属表面(例如计算机上的连接器)以导去身上的静电。
- **△ 警告**: 为防止卸下或装回处理器时 ZIF 插槽凸轮螺钉和处理器之间偶尔发生触碰,请在拧动凸轮螺钉时轻轻按压处理器的中心。
- △ 警告: 为避免损坏处理器, 拧动凸轮螺钉时请使螺丝刀与处理器相垂直。
- △ 警告: 为避免损坏系统板,请在拆装计算机内部组件之前取出主电池(请参阅<u>取出电池</u>)。

# <span id="page-15-1"></span>卸下处理器模块

- 1. 请遵[循在您开始之前](file:///C:/data/systems/ins1464/cs/sm/before.htm#wp1438061)中的步骤。
- 2. 取出电池(请参阅<u>取出电池</u>)。
- 3. 按照<mark>[卸下系统板](file:///C:/data/systems/ins1464/cs/sm/sysboard.htm#wp1037428)中[步骤](file:///C:/data/systems/ins1464/cs/sm/sysboard.htm#wp1057062) 3</mark> [至步骤](file:///C:/data/systems/ins1464/cs/sm/sysboard.htm#wp1054722) 20 的说明进行操作。
- 4. 卸下处理器散热器(请参阅<mark>卸下处理器散热器</mark>)。
- 5. 要松开 ZIF 插槽, 请使用小型平口螺丝刀, 逆时针旋转 ZIF 插槽凸轮螺钉, 直至将其完全卸下。

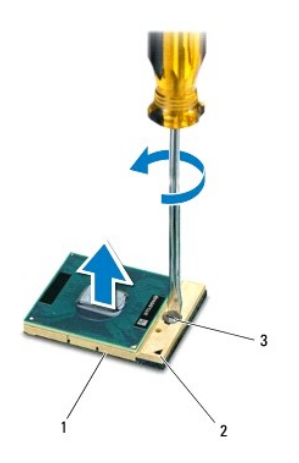

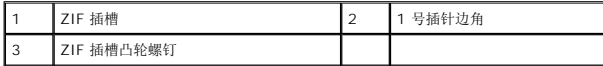

 $\bigwedge$  警告: 为确保最大限度地冷却处理器, 请勿触摸处理器冷却部件上的热传导区域。皮肤上的油腻可能会降低热垫板的散热功能。

△ 警告: 在卸处理器模块时,请向上直拉模块。小心不要弄弯处理器模块上的插针。

<span id="page-16-1"></span>6. 从 ZIF 插座中提起处理器模块。

# <span id="page-16-0"></span>装回处理器模块

**公 注:** 如果安装的是新处理器, 您会收到一个新冷却部件(含一个附加的热垫板), 或者会收到一个新热垫板(带有说明正确安装过程的说明文件)。

- 1. 请遵循<u>在您开始之前</u>中的步骤。
- 2. 将处理器模块的 1 号插针边角与 ZIF 插座的 1 号插针边角对齐,然后插入处理器模块。
- **《注:**处理器模块的 1 号插针边角有一个三角形, 可与 ZIF 插座的 1 号插针边角上的三角形对齐。

正确安装好处理器模块后,所有四个边角均整齐地处于同一高度。如果处理器模块的一个或多个边角比其他边角要高,则处理器模块安装不当。

### 警告:为避免损坏处理器,拧凸面螺钉时正确拿持螺丝刀,使其与处理器垂直。

- 3. 通过顺时针拧紧凸面螺钉,紧固 ZIF 插座,从而将处理器模块锁紧到系统板。
- 4. 装回处理器散热器(请参阅<u>装回处理器散热器</u>)。
- 5. 按照[更换系统板](file:///C:/data/systems/ins1464/cs/sm/sysboard.htm#wp1050884)中[步骤](file:///C:/data/systems/ins1464/cs/sm/sysboard.htm#wp1055085) 4 [至步骤](file:///C:/data/systems/ins1464/cs/sm/sysboard.htm#wp1033543) 24 的说明进行操作。

# 警告:打开计算机之前,请装回所有螺钉,并确保计算机中无松动的螺钉。如果未执行此操作,则可能损坏计算机。

# <span id="page-17-0"></span>处理器散热器

**Dell™ Inspiron™ 1464** 服务手册

- [卸下处理器散热器](#page-17-1)
- [装回处理器散热器](#page-17-2)
- 严重警告:拆装计算机内部组件之前,请阅读计算机附带的安全说明。有关其它最佳安全操作信息,请参阅 **www.dell.com/regulatory\_compliance** 上的 **Regulatory Compliance**(管制标准)主页。
- △ 严重警告: 从计算机上卸下发热的处理器散热器时, 请勿触摸 处理器散热器的金属表面。
- 警告:只允许认证的维修技术人员对您的计算机进行维修。由未经 **Dell**™ 授权的维修所造成的损坏不包括在保修范围内。
- $\bigwedge$  警告: 为避免静电损害,请使用接地腕带或不时地触摸计算机上未上漆的金属表面(例如背面板)以确保接地,并导去身上的静电。
- △ 警告: 为避免损坏系统板,请在拆装计算机内部组件之前取出主电池(请参阅<u>取出电池</u>)。

#### <span id="page-17-1"></span>卸下处理器散热器

- 1. 请遵循<u>在您开始之前</u>中的步骤。
- 2. 取出电池(请参阅<mark>取出电池</u>)。</mark>
- 3. 按照[卸下系统板](file:///C:/data/systems/ins1464/cs/sm/sysboard.htm#wp1037428)中[步骤](file:///C:/data/systems/ins1464/cs/sm/sysboard.htm#wp1057062) 3 [至步骤](file:///C:/data/systems/ins1464/cs/sm/sysboard.htm#wp1054722) 20 的说明进行操作。
- 注: 散热器可能会有四颗或六颗固定螺钉, 视您的计算机型号而定。
- 4. 按照编号顺序,拧松将处理器散热器固定到系统板的固定螺钉。
- 5. 从系统板上取出处理器散热器。

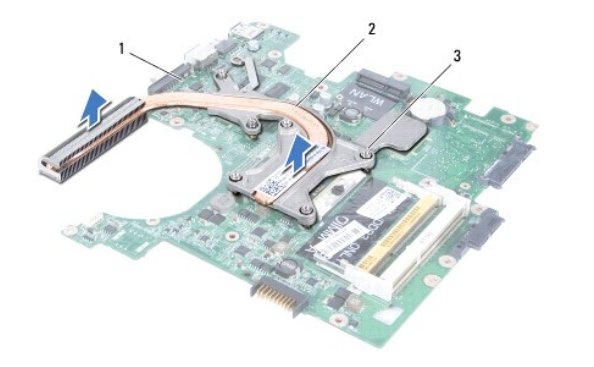

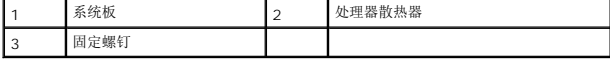

### <span id="page-17-2"></span>装回处理器散热器

**△ 注:** 如果要将原始处理器和散热器重新安装在一起, 则可以重新使用原始热垫板。如果处理器或散热器已更换, 请使用套件中提供的热垫板以确保完成导热。

■ 注: 执行此步骤时假定您已卸下处理器散热器并已准备好将其装回。

- 1. 请遵循<u>在您开始之前</u>中的步骤。
- 2. 将处理器散热器上的固定螺钉与系统板上的螺钉孔对准,然后按顺序(已在处理器散热器上标明)拧紧螺钉。

3. 按照<u>[更换系统板](file:///C:/data/systems/ins1464/cs/sm/sysboard.htm#wp1050884)中[步骤](file:///C:/data/systems/ins1464/cs/sm/sysboard.htm#wp1055085) 4</u> 至<u>步骤 24</u> 的说明进行操作。

# 警告:打开计算机之前,请装回所有螺钉,并确保计算机中无松动的螺钉。如果未执行此操作,则可能损坏计算机。

### <span id="page-19-0"></span>显示屏

**Dell™ Inspiron™ 1464** 服务手册

- [显示屏部件](#page-19-1)
- [显示屏挡板](#page-21-1)
- [显示屏面板](#page-22-1)
- [显示屏电缆](#page-23-1)
- [显示屏面板支架](#page-24-0)
- [显示屏铰接部件](#page-25-0)
- 严重警告:拆装计算机内部组件之前,请阅读计算机附带的安全说明。有关其它最佳安全操作信息,请参阅 **www.dell.com/regulatory\_compliance** 上的 **Regulatory Compliance**(管制标准)主页。

警告:只允许认证的维修技术人员对您的计算机进行维修。由未经 **Dell**™ 授权的维修所造成的损坏不包括在保修范围内。

△ 警告: 为防止静电损害,请使用接地腕带或不时地触摸未上漆的金属表面以导去身上的静电。

△ 警告: 为避免损坏系统板,请在拆装计算机内部组件之前取出主电池(请参阅[取出电池\)](file:///C:/data/systems/ins1464/cs/sm/battery.htm#wp1199649)。

# <span id="page-19-1"></span>显示屏部件

#### <span id="page-19-2"></span>卸下显示屏部件

- 1. 请遵[循在您开始之前](file:///C:/data/systems/ins1464/cs/sm/before.htm#wp1438061)中的步骤。
- 2. 取出电池(请参阅<u>取出电池</u>)。
- 3. 卸下光盘驱动器(请参阅<mark>卸下光盘驱动器</mark>)。
- 4. 卸下模块护盖(请参阅[卸下模块护盖\)](file:///C:/data/systems/ins1464/cs/sm/cover.htm#wp1223484)。
- 5. 拔下小型插卡天线电缆(请参阅<u>卸下小型插卡</u>中的[步骤](file:///C:/data/systems/ins1464/cs/sm/minicard.htm#wp1197327) 4)。
- 6. 记下小型插卡天线电缆的布线方式,然后将其从计算机底部的布线导轨中卸下。
- 7. 卸下计算机底部将显示屏部件固定至计算机基座的两颗螺钉。

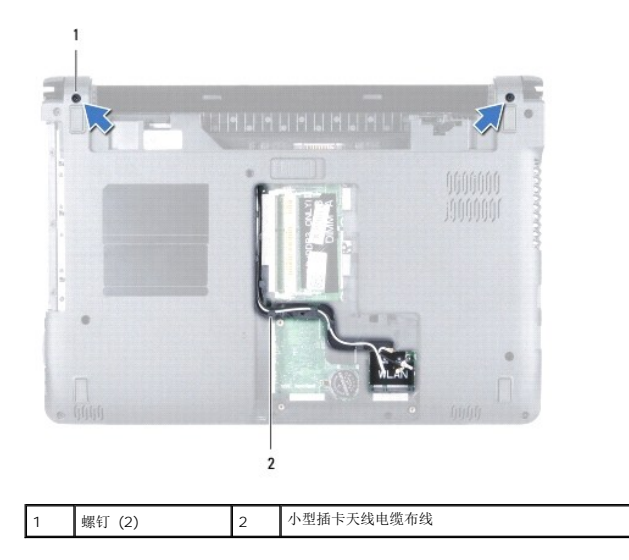

- <span id="page-20-0"></span>8. 卸下电源按钮面板(请参阅<u>卸下电源按钮面板</u>)。
- 9. 卸下键盘(请参阅<mark>卸下键盘</mark>)。
- 10. 向上拉动小型插卡天线电缆,使其穿过计算机基座中的插槽。
- 11. 记下小型插卡天线电缆的布线方式,然后将其从掌垫的布线导轨中卸下。
- 12. 断开显示屏电缆与系统板上的连接器的连接,然后取出显示屏电缆接地螺钉。

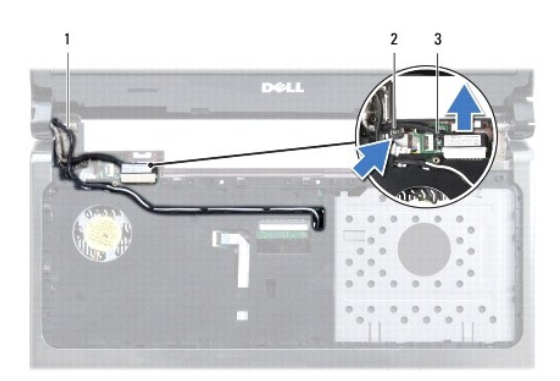

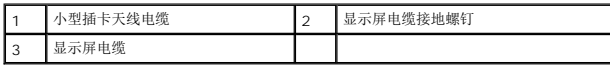

- 13. 卸下将显示屏部件固定至计算机基座的三颗螺钉。
- 14. 将显示屏部件从计算机基座上的对齐柱提出。

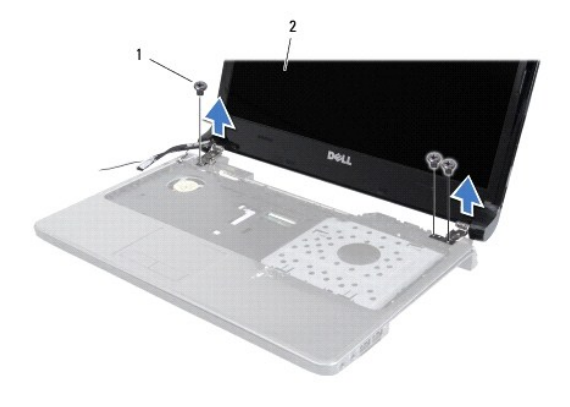

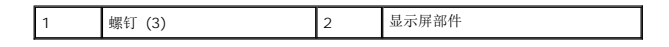

### <span id="page-20-1"></span>装回显示屏部件

- 1. 请遵[循在您开始之前](file:///C:/data/systems/ins1464/cs/sm/before.htm#wp1438061)中的步骤。
- 2. 使用对齐柱将显示屏部件放置在计算机基座上。
- 3. 装回将显示屏部件固定至计算机基座的三颗螺钉。
- <span id="page-21-0"></span>4. 将显示屏电缆连接至系统板上的连接器,然后装回显示屏电缆接地螺钉。
- 5. 穿过掌垫上的布线导轨,对小型插卡天线电缆进行布线。
- 6. 将小型插卡天线电缆穿过计算机基座中的插槽。
- 7. 翻转计算机,装回将显示屏部件固定至计算机基座的两颗螺钉。
- 8. 布线并连接小型插卡天线电缆(请参阅<u>装回小型插卡</u>中的[步骤](file:///C:/data/systems/ins1464/cs/sm/minicard.htm#wp1197440) 5)。
- 9. 装回模块护盖(请参阅<u>装回模块护盖</u>)。
- 10. 装回键盘(请参阅[更换键盘\)](file:///C:/data/systems/ins1464/cs/sm/keyboard.htm#wp1202698)。
- 11. 装回电源按钮面板(请参阅<mark>装回电源按钮面板</mark>)。
- 12. 装回光盘驱动器(请参阅<u>装回光盘驱动器</u>)。
- 13. 装回电池(请参阅<u>装回电池</u>)。

### △ 警告:打开计算机之前,请装回所有螺钉,并确保计算机中无松动的螺钉。如果未执行此操作,则可能损坏计算机。

# <span id="page-21-1"></span>显示屏挡板

#### <span id="page-21-2"></span>卸下显示屏挡板

#### 警告:显示屏挡板极易损坏。卸下挡板时要非常小心,以免损坏挡板。

- 1. 请遵循<u>在您开始之前</u>中的步骤。
- 2. 卸下显示屏部件(请参阅<mark>卸下显示屏部件</mark>)。
- 3. 轻轻拔起显示屏挡板的内边缘以使其脱离显示屏部件。

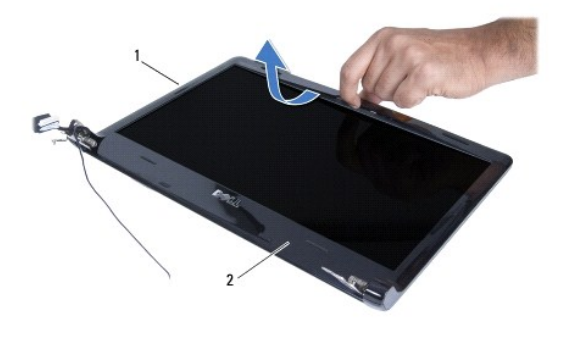

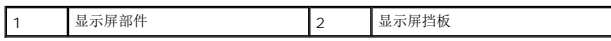

#### <span id="page-21-3"></span>装回显示屏挡板

1. 请遵[循在您开始之前](file:///C:/data/systems/ins1464/cs/sm/before.htm#wp1438061)中的步骤。

- <span id="page-22-0"></span>2. 确保显示屏电缆和小型插卡天线电缆通过左铰接部件上的槽口以确保电缆不接触到显示屏挡板。
- 3. 先将显示屏挡板覆盖在铰接部件上。
- 4. 轻轻向下按压显示屏挡板的边缘以使其卡入到位。
- 5. 装回显示屏部件(请参阅<u>装回显示屏部件</u>)。
- 6. 装回电池(请参阅<u>装回电池</u>)。

# 警告:打开计算机之前,请装回所有螺钉,并确保计算机中无松动的螺钉。如果未执行此操作,则可能损坏计算机。

# <span id="page-22-1"></span>显示屏面板

# <span id="page-22-2"></span>卸下显示屏面板

- 1. 请遵[循在您开始之前](file:///C:/data/systems/ins1464/cs/sm/before.htm#wp1438061)中的步骤。
- 2. 卸下显示屏部件(请参阅<u>卸下显示屏部件</u>)。
- 3. 卸下显示屏挡板(请参阅<u>卸下显示屏挡板</u>)。
- 4. 拧下将显示屏面板固定至显示屏护盖的四颗螺钉。
- 5. 提起显示屏面板,并翻转放置在干净平坦的表面上。

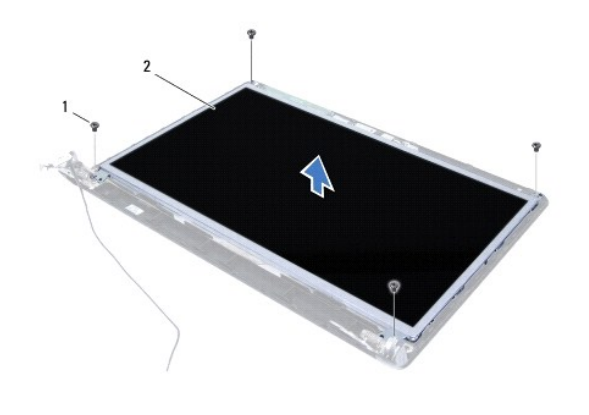

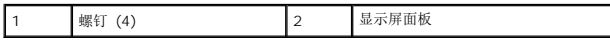

6. 剥离显示屏电缆上的胶带,然后从显示屏面板的连接器上拔下显示屏电缆。

<span id="page-23-0"></span>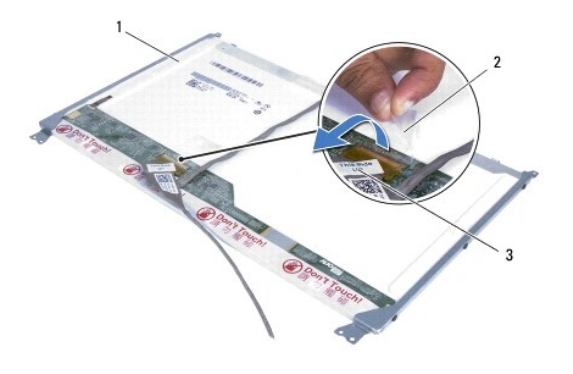

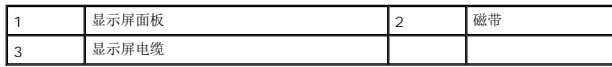

### <span id="page-23-2"></span>装回显示器面板

- 1. 请遵[循在您开始之前](file:///C:/data/systems/ins1464/cs/sm/before.htm#wp1438061)中的步骤。
- 2. 将显示屏电缆连接至显示屏面板后面的连接器上,然后装回将显示屏电缆固定至显示屏面板的胶带。
- 3. 使用对齐柱将显示屏面板放置在显示屏护盖上。
- 4. 拧上将显示屏面板固定至显示屏护盖的四颗螺钉。
- 5. 装回显示屏挡板(请参阅<mark>装回显示屏挡板</mark>)。
- 6. 装回显示屏部件(请参[阅装回显示屏部件\)](#page-20-1)。
- 7. 装回电池(请参阅<u>装回电池</u>)。

警告:打开计算机之前,请装回所有螺钉,并确保计算机中无松动的螺钉。如果未执行此操作,则可能损坏计算机。

# <span id="page-23-1"></span>显示屏电缆

#### 拔下显示屏电缆

- 1. 请遵[循在您开始之前](file:///C:/data/systems/ins1464/cs/sm/before.htm#wp1438061)中的步骤。
- 2. 卸下显示屏部件(请参阅<mark>卸下显示屏部件</mark>)。
- 3. 卸下显示屏挡板(请参阅<u>卸下显示屏挡板</u>)。
- 4. 卸下显示屏面板(请参[阅卸下显示屏面板\)](#page-22-2)。
- 5. 从显示屏护盖上的布线导轨取下显示屏电缆。

#### 装回显示屏电缆

- 1. 请遵循<u>在您开始之前</u>中的步骤。
- 2. 将显示屏电缆穿过显示屏护盖上的布线导轨。
- 3. 装回显示屏面板(请参阅<u>装回显示器面板</u>)。
- 4. 装回显示屏挡板(请参阅<mark>装回显示屏挡板</mark>)。
- 5. 装回显示屏部件(请参阅<u>装回显示屏部件</u>)。
- 6. 装回电池(请参阅<u>装回电池</u>)。

### 警告:打开计算机之前,请装回所有螺钉,并确保计算机中无松动的螺钉。如果未执行此操作,则可能损坏计算机。

# <span id="page-24-0"></span>显示屏面板支架

# 卸下显示屏面板支架

- 1. 请遵[循在您开始之前](file:///C:/data/systems/ins1464/cs/sm/before.htm#wp1438061)中的步骤。
- 2. 卸下显示屏部件(请参阅<mark>卸下显示屏部件</mark>)。
- 3. 卸下显示屏挡板(请参阅<mark>卸下显示屏挡板)。</mark>
- 4. 卸下显示屏面板(请参阅<u>卸下显示屏面板</u>)。
- 5. 拧下将显示屏面板支架固定至显示屏面板的六颗螺钉。

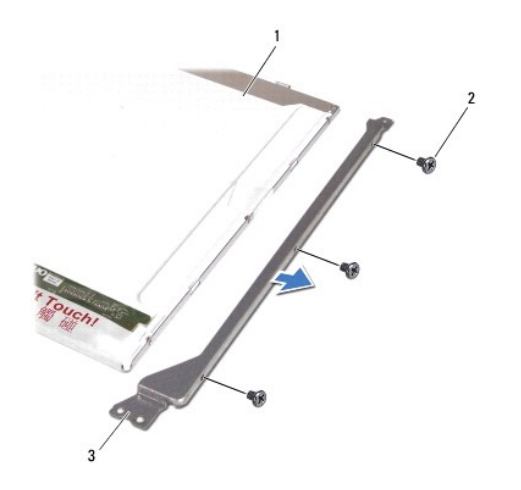

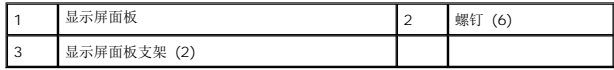

# 装回显示屏面板支架

- 1. 请遵[循在您开始之前](file:///C:/data/systems/ins1464/cs/sm/before.htm#wp1438061)中的步骤。
- 2. 装回将显示屏面板支架固定至显示屏面板的六颗螺钉。
- 3. 装回显示屏面板(请参阅<u>装回显示器面板</u>)。
- 4. 装回显示屏挡板(请参阅<u>装回显示屏挡板</u>)。
- 5. 装回显示屏部件(请参[阅装回显示屏部件\)](#page-20-1)。

6. 装回电池(请参阅<u>装回电池</u>)。

警告:打开计算机之前,请装回所有螺钉,并确保计算机中无松动的螺钉。如果未执行此操作,则可能损坏计算机。

# <span id="page-25-0"></span>显示屏铰接部件

# 卸下显示屏铰接部件

- 1. 请遵循<u>在您开始之前</u>中的步骤。
- 2. 卸下显示屏部件(请参阅<mark>卸下显示屏部件</mark>)。
- 3. 卸下显示屏挡板(请参阅<mark>卸下显示屏挡板</mark>)。
- 4. 卸下显示屏面板(请参[阅卸下显示屏面板\)](#page-22-2)。
- 5. 拧下将显示屏铰接部件固定至显示屏护盖的六颗螺钉。

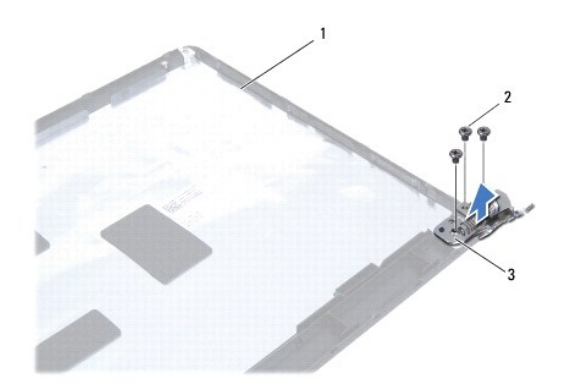

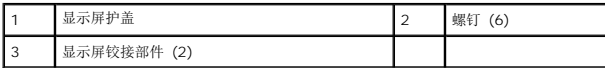

### 装回显示屏铰接部件

- 1. 请遵[循在您开始之前](file:///C:/data/systems/ins1464/cs/sm/before.htm#wp1438061)中的步骤。
- 2. 装回将显示屏铰接部件固定至显示屏护盖的六颗螺钉。
- 3. 装回显示屏面板(请参阅<u>装回显示器面板</u>)。
- 4. 装回显示屏挡板(请参阅<u>装回显示屏挡板</u>)。
- 5. 装回显示屏部件(请参阅<u>装回显示屏部件</u>)。
- 6. 装回电池(请参阅<u>装回电池</u>)。

 $\bigwedge$  警告:打开计算机之前,请装回所有螺钉,并确保计算机中无松动的螺钉。如果未执行此操作,则可能损坏计算机。

# <span id="page-27-0"></span>处理器风扇

**Dell™ Inspiron™ 1464** 服务手册

- [卸下处理器风扇](#page-27-1)
- [装回处理器风扇](#page-27-2)
- 严重警告:拆装计算机内部组件之前,请阅读计算机附带的安全说明。有关其它最佳安全操作信息,请参阅 **www.dell.com/regulatory\_compliance** 上的 **Regulatory Compliance**(管制标准)主页。
- 警告:只允许认证的维修技术人员对您的计算机进行维修。由未经 **Dell**™ 授权的维修所造成的损坏不包括在保修范围内。
- △ 警告: 为防止静电损害,请使用接地腕带或不时地触摸未上漆的金属表面以导去身上的静电。
- △ 警告: 为避免损坏系统板,请在拆装计算机内部组件之前取出主电池(请参阅[取出电池\)](file:///C:/data/systems/ins1464/cs/sm/battery.htm#wp1199649)。

#### <span id="page-27-1"></span>卸下处理器风扇

- 1. 请遵[循在您开始之前](file:///C:/data/systems/ins1464/cs/sm/before.htm#wp1438061)中的步骤。
- 2. 取出电池(请参阅<u>取出电池</u>)。
- 3. 卸下光盘驱动器(请参[阅卸下光盘驱动器\)](file:///C:/data/systems/ins1464/cs/sm/optical.htm#wp1180116)。
- 4. 卸下模块护盖(请参阅[卸下模块护盖\)](file:///C:/data/systems/ins1464/cs/sm/cover.htm#wp1223484)。
- 5. 卸下电源按钮面板(请参阅<mark>卸下电源按钮面板</mark>)。
- 6. 卸下键盘(请参阅[卸下键盘\)](file:///C:/data/systems/ins1464/cs/sm/keyboard.htm#wp1188497)。
- 7. 卸下掌垫(请参阅<mark>卸下掌垫</mark>)。
- 8. 从系统板的连接器上拔下处理器风扇电缆。
- 9. 卸下将处理器风扇固定到计算机基座的两颗螺钉。
- 10. 将处理器风扇从计算机基座中提出。

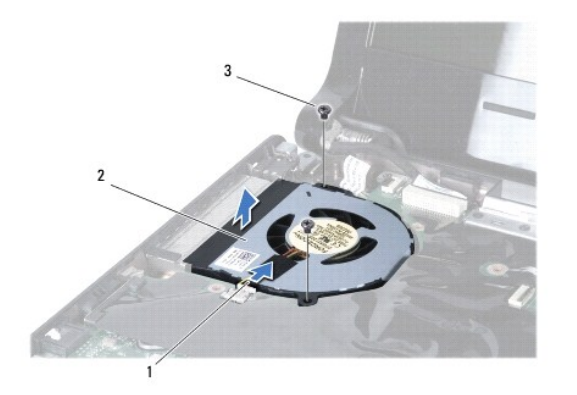

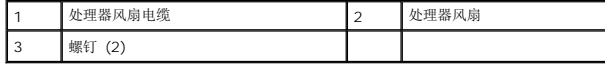

# <span id="page-27-2"></span>装回处理器风扇

- 1. 请遵循<u>在您开始之前</u>中的步骤。
- 2. 将处理器风扇放入计算机基座中。
- 3. 装回将处理器风扇固定到计算机基座的两颗螺钉。
- 4. 将处理器风扇电缆连接至系统板上的连接器。
- 5. 装回掌垫(请参阅<u>装回掌垫</u>)。
- 6. 装回键盘 (请参阅<mark>更换键盘</mark>)。
- 7. 装回电源按钮面板(请参阅<u>装回电源按钮面板</u>)。
- 8. 装回模块护盖 (请参阅<u>装回模块护盖</u>)。
- 9. 装回光盘驱动器(请参阅<u>装回光盘驱动器</u>)。
- 10. 装回电池 (请参阅<u>装回电池</u>)。

# 警告:打开计算机之前,请装回所有螺钉,并确保计算机中无松动的螺钉。如果未执行此操作,则可能损坏计算机。

### <span id="page-29-0"></span>硬盘驱动器

**Dell™ Inspiron™ 1464** 服务手册

- 卸下硬盘驱动器
- [装回硬盘驱动器](#page-30-0)
- 严重警告:拆装计算机内部组件之前,请阅读计算机附带的安全说明。有关其它最佳安全操作信息,请参阅 **www.dell.com/regulatory\_compliance** 上的 **Regulatory Compliance**(管制标准)主页。
- ▲ 严重警告: 如果从计算机上卸下硬盘驱动器时,驱动器还热,请勿触摸硬盘驱动器的金属外壳。
- 警告:只允许认证的维修技术人员对您的计算机进行维修。由于进行未被**Dell**授权的维修所造成的损坏不在保修之内。
- $\bigwedge$  警告:为防止数据丢失,请先关闭计算机(请参阅<u>[关闭计算机电源](file:///C:/data/systems/ins1464/cs/sm/before.htm#wp1435089)</u>),然后再卸下硬盘驱动器。请勿在计算机处于开机或睡眠状态时卸下硬盘驱动器。
- △ 警告: 为避免损坏系统板,请在拆装计算机内部组件之前取出主电池(请参阅<mark>取出电池</mark>)。
- △ 警告:硬盘驱动器极易损坏。处理硬盘驱动器时,请小心操作。
- 生: 对于不是 Dell 提供的硬盘驱动器, Dell 不保证其兼容性, 也不提供支持。
- 注:如果安装非 Dell 提供的硬盘驱动器,则需要在新硬盘驱动器上安装操作系统、驱动程序和公用程序(请参阅《*Dell* 技术指南》)。

#### <span id="page-29-1"></span>卸下硬盘驱动器

- 1. 请遵[循在您开始之前](file:///C:/data/systems/ins1464/cs/sm/before.htm#wp1438061)中的步骤。
- 2. 取出电池(请参阅<u>取出电池</u>)。
- 3. 卸下光盘驱动器(请参阅<mark>卸下光盘驱动器</mark>)。
- 4. 卸下模块护盖(请参阅[卸下模块护盖\)](file:///C:/data/systems/ins1464/cs/sm/cover.htm#wp1223484)。
- 5. 卸下电源按钮面板(请参阅<mark>卸下电源按钮面板</mark>)。
- 6. 卸下键盘(请参阅[卸下键盘\)](file:///C:/data/systems/ins1464/cs/sm/keyboard.htm#wp1188497)。
- 7. 卸下掌垫(请参阅<mark>卸下掌垫</mark>)。
- 8. 断开 USB/音频电缆与 USB/音频板上连接器的连接(请参阅<mark>卸下 USB /音频板</mark>中的[步骤](file:///C:/data/systems/ins1464/cs/sm/usbbrd.htm#wp1210397) 8)。
- 9. 拧下将硬盘驱动器部件固定到计算机基座的两颗螺钉。

### $\bigwedge$  警告:当硬盘驱动器没有安装在计算机中时,请将其存放在保护性防静电包装中(请参阅计算机附带的安全说明中的"防止静电损害")。

10. 将硬盘驱动器部件向右滑动以使其断开与系统板上连接器的连接,然后将硬盘驱动器部件从计算机基座中提出。

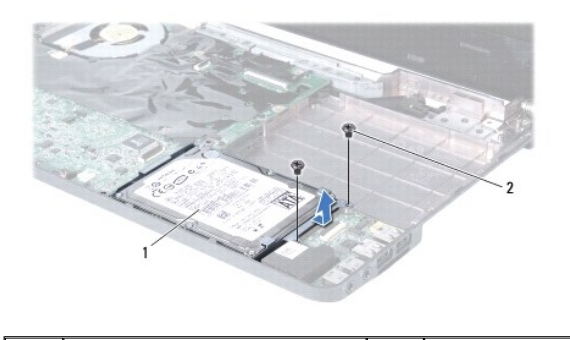

<span id="page-30-1"></span>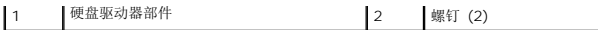

┚

- 11. 拧下将硬盘驱动器固定至硬盘驱动器支架的四颗螺钉。
- 12. 将硬盘驱动器从硬盘驱动器支架中提出。

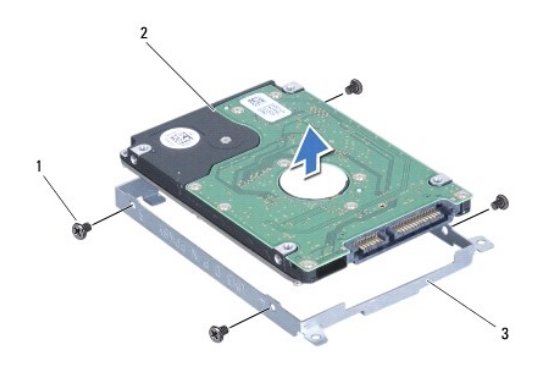

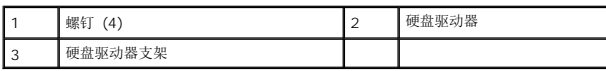

# <span id="page-30-0"></span>装回硬盘驱动器

- 1. 请遵[循在您开始之前](file:///C:/data/systems/ins1464/cs/sm/before.htm#wp1438061)中的步骤。
- 2. 从包装中取出新硬盘驱动器。

保存好原始包装,以备将来存放或运送硬盘驱动器时使用。

- 3. 将硬盘驱动器放在硬盘驱动器支架中。
- 4. 拧上将硬盘驱动器支架固定至硬盘驱动器的四颗螺钉。
- 5. 将硬盘驱动器部件放入计算机基座内,然后推动以将其连接至系统板上的连接器。
- 6. 拧上将硬盘驱动器部件固定至计算机基座的两颗螺钉。
- 7. 将 USB/音频电缆连接至 USB/[音频板](file:///C:/data/systems/ins1464/cs/sm/usbbrd.htm#wp1204550)上的连接器 (请参阅<u>装回 USB/音频板</u>中的<u>步骤 5</u>)。
- 8. 装回掌垫(请参阅<u>装回掌垫</u>)。
- 9. 装回键盘 (请参阅<mark>更换键盘</mark>)。
- 10. 装回电源按钮面板(请参阅<u>装回电源按钮面板</u>)。
- 11. 装回模块护盖(请参阅<mark>装回模块护盖</mark>)。
- 12. 装回光盘驱动器(请参阅<u>装回光盘驱动器</u>)。
- 13. 装回电池(请参阅<u>装回电池</u>)。

#### △ 警告:打开计算机之前,请装回所有螺钉,并确保计算机中无松动的螺钉。如果未执行此操作,则可能损坏计算机。

14. 根据需要为您的计算机安装操作系统。请参阅《安装指南》中的"还原操作系统"。

15. 根据需要为您的计算机安装驱动程序和公用程序。有关详情,请参阅《*Dell* 技术指南》。

#### <span id="page-32-0"></span>键盘 **Dell™ Inspiron™ 1464** 服务手册

● [卸下键盘](#page-32-1)

- [更换键盘](#page-33-1)
- 严重警告:拆装计算机内部组件之前,请阅读计算机附带的安全说明。有关其它最佳安全操作信息,请参阅 **www.dell.com/regulatory\_compliance** 上的 **Regulatory Compliance**(管制标准)主页。
- **△ 警告:只允许认证的维修技术人员对您的计算机进行维修。由未经 Dell™ 授权的维修所造成的损坏不包括在保修范围内。**
- △ 警告: 为防止静电损害,请使用接地腕带或不时地触摸未上漆的金属表面以导去身上的静电。
- △ 警告: 为避免损坏系统板,请在拆装计算机内部组件之前取出主电池(请参阅[取出电池\)](file:///C:/data/systems/ins1464/cs/sm/battery.htm#wp1199649)。

### <span id="page-32-1"></span>卸下键盘

- 1. 请遵[循在您开始之前](file:///C:/data/systems/ins1464/cs/sm/before.htm#wp1438061)中的步骤。
- 2. 取出电池(请参阅<u>取出电池</u>)。
- 3. 卸下电源按钮面板(请参阅<mark>卸下电源按钮面板</mark>)。
- 4. 卸下将键盘固定至计算机基座的两颗螺钉。

△ 警告:键盘的键帽容易损坏和脱落,装回它们也比较费时。卸下和处理键盘时,请小心操作。

#### 警告:卸下和处理键盘时请格外小心。否则,可能会刮伤显示屏面板。

- 5. 提起键盘,然后小心地使其与掌垫上的卡舌脱离。
- 6. 将键盘上的卡舌滑出掌垫的插槽。
- 7. 将键盘翻转过来,并将其放在掌垫上。

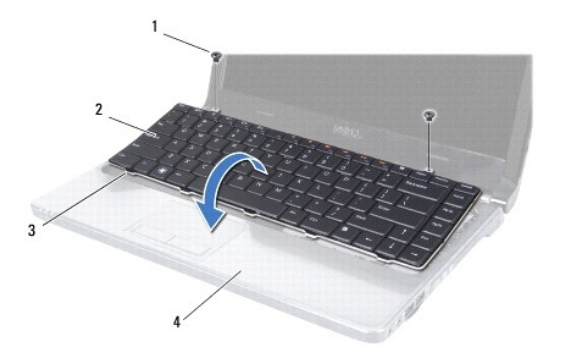

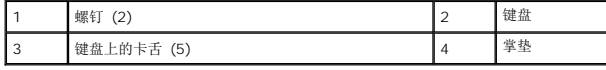

8. 提起连接器闩锁,然后将键盘电缆滑出系统板上的连接器。

<span id="page-33-0"></span>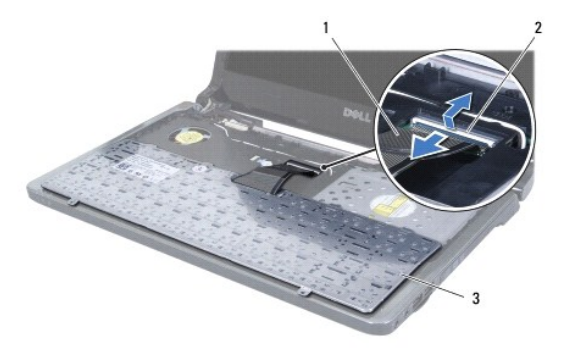

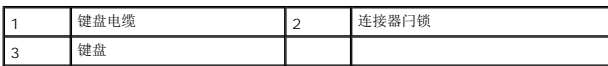

9. 将键盘提离掌垫。

# <span id="page-33-1"></span>更换键盘

- 1. 请遵[循在您开始之前](file:///C:/data/systems/ins1464/cs/sm/before.htm#wp1438061)中的步骤。
- 2. 将键盘正面朝下放在掌垫上。
- 3. 将键盘电缆滑入系统板上的连接器中,然后按下连接器闩锁以固定电缆。
- 4. 将键盘上的卡舌滑入掌垫上的插槽,然后按压键盘,将其卡入到位。
- 5. 轻轻按压键盘的边缘以确保键盘位于掌垫的卡舌下。
- 6. 装回将键盘固定至计算机基座的两颗螺钉。
- 7. 装回电源按钮面板(请参阅<u>装回电源按钮面板</u>)。
- 8. 装回电池(请参阅<mark>装回电池</mark>)。

警告:打开计算机之前,请装回所有螺钉,并确保计算机中无松动的螺钉。如果未执行此操作,则可能损坏计算机。

#### <span id="page-34-0"></span>电池闩锁部件 **Dell™ Inspiron™ 1464** 服务手册

- [卸下电池闩锁部件](#page-34-1)
- [装回电池闩锁部件](#page-34-2)
- 严重警告:拆装计算机内部组件之前,请阅读计算机附带的安全说明。有关其它最佳安全操作信息,请参阅 **www.dell.com/regulatory\_compliance** 上的 **Regulatory Compliance**(管制标准)主页。
- 警告:只允许认证的维修技术人员对您的计算机进行维修。由未经 **Dell**™ 授权的维修所造成的损坏不包括在保修范围内。
- 警告:为避免静电损害,请使用接地腕带或不时地触摸计算机上未上漆的金属表面(例如计算机背面的连接器)以确保接地,并导去身上的静电。
- △ 警告: 为避免损坏系统板, 请在拆装计算机内部组件之前取出主电池(请参阅<u>取出电池</u>)。

# <span id="page-34-1"></span>卸下电池闩锁部件

- 1. 请遵[循在您开始之前](file:///C:/data/systems/ins1464/cs/sm/before.htm#wp1438061)中的步骤。
- 2. 取出电池(请参阅<u>取出电池</u>)。
- 3. 按照[卸下系统板](file:///C:/data/systems/ins1464/cs/sm/sysboard.htm#wp1037428)中[步骤](file:///C:/data/systems/ins1464/cs/sm/sysboard.htm#wp1057062) 3 [至步骤](file:///C:/data/systems/ins1464/cs/sm/sysboard.htm#wp1044746) 19 的说明进行操作。
- 4. 拧下将电池释放闩锁固定至电池闩锁部件的螺钉。
- 5. 从电池释放闩锁部件和计算机基座卸下电池闩锁弹簧。
- 6. 从计算机基座上卸下电池闩锁部件。

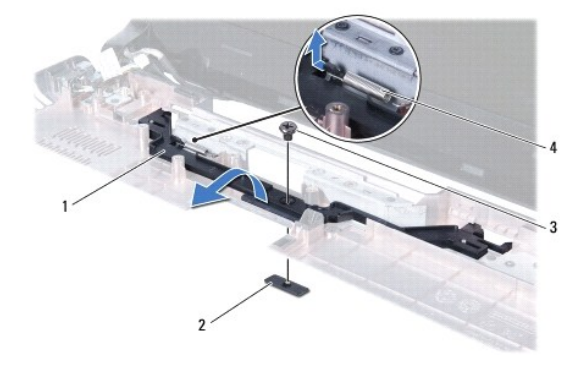

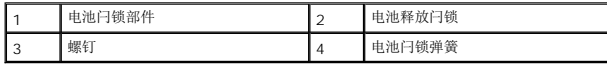

# <span id="page-34-2"></span>装回电池闩锁部件

- 1. 请遵[循在您开始之前](file:///C:/data/systems/ins1464/cs/sm/before.htm#wp1438061)中的步骤。
- 2. 将电池闩锁部件放入计算机基座。
- 3. 将电池闩锁弹簧勾住电池闩锁部件,然后再勾住计算机基座。
- 4. 将电池释放闩锁固定到位,然后装回将电池释放闩锁固定至电池闩锁部件的螺钉。
- 5. 按照<u>[更换系统板](file:///C:/data/systems/ins1464/cs/sm/sysboard.htm#wp1050884)中[步骤](file:///C:/data/systems/ins1464/cs/sm/sysboard.htm#wp1056875) 5</u> 至<u>步骤 24</u> 的说明进行操作。

# 警告:打开计算机之前,请装回所有螺钉,并确保计算机中无松动的螺钉。如果未执行此操作,则可能损坏计算机。

# <span id="page-36-0"></span>内存模块

**Dell™ Inspiron™ 1464** 服务手册

● [卸下内存模块](#page-36-1)

● [装回内存模块](#page-36-2)

严重警告:拆装计算机内部组件之前,请阅读计算机附带的安全说明。有关其它最佳安全操作信息,请参阅 **www.dell.com/regulatory\_compliance** 上的 **Regulatory Compliance**(管制标准)主页。

**△ 警告:只允许认证的维修技术人员对您的计算机进行维修。由未经 Dell™ 授权的维修所造成的损坏不包括在保修范围内。** 

 $\bigwedge$  警告: 为避免静电损害,请使用接地腕带或不时地触摸计算机上未上漆的金属表面(例如计算机背面的连接器)以确保接地,并导去身上的静电。

△ 警告: 为避免损坏系统板,请在拆装计算机内部组件之前取出主电池(请参阅[取出电池\)](file:///C:/data/systems/ins1464/cs/sm/battery.htm#wp1199649)。

通过在系统板上安装内存模块可以增加计算机的内存。有关计算机所支持的内存的信息,请参阅《*安装指南*》中的"基本规格"和 support.dell.com/manuals 上的"*综合规格*"。

**// 注:** 从 Dell™ 购买的内存模块在计算机保修范围内。

您的计算机具有两个可从计算机底部进行操作的 SODIMM 连接器。

### <span id="page-36-1"></span>卸下内存模块

- 1. 请遵[循在您开始之前](file:///C:/data/systems/ins1464/cs/sm/before.htm#wp1438061)中的步骤。
- 2. 取出电池(请参阅<mark>取出电池</u>)。</mark>
- 3. 卸下模块护盖(请参阅<u>卸下模块护盖</u>)。

#### 警告:为防止损坏内存模块连接器,请勿使用工具拨开内存模块固定夹。

- 4. 请用指尖小心拨开内存模块连接器两端的固定夹,直至内存模块弹起。
- 5. 从内存模块连接器中卸下内存模块。

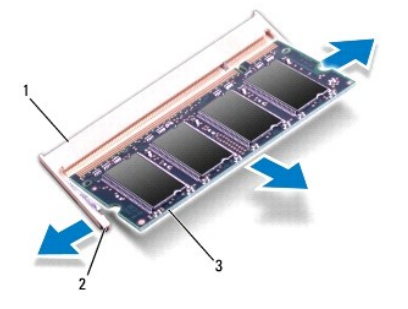

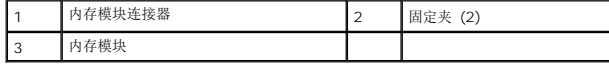

### <span id="page-36-2"></span>装回内存模块

△ 警告: 如果您要在两个连接器中安装内存模块, 在上部连接器安装模块之前先在下部连接器中安装内存模块。

1. 请遵循*在*您开始之前中的步骤。

2. 将内存模块上的槽口与内存模块连接器上的卡舌对齐。

■ 注: 如果内存模块安装不正确, 计算机可能无法引导。

3. 以 45 度角将内存模块稳固地滑入插槽,并向下按压内存模块,直至其喀哒一声卡入到位。如果未听到咔嗒声,请卸下内存模块,然后重新安装。

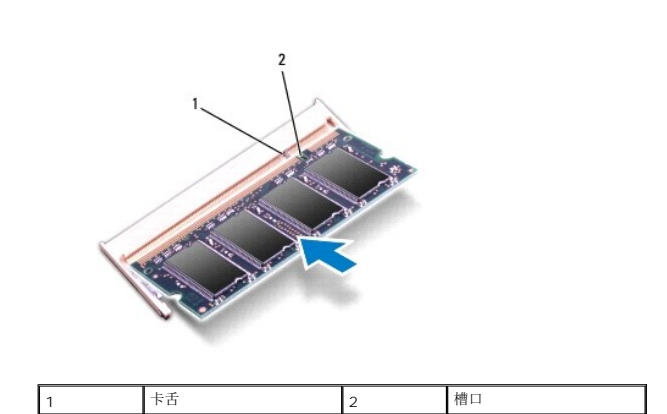

- 4. 装回模块护盖(请参阅<u>装回模块护盖</u>)。
- 5. 装回电池(请参阅<u>装回电池</u>)。将交流适配器连接至计算机和电源插座。

# 警告:打开计算机之前,请装回所有螺钉,并确保计算机中无松动的螺钉。如果未执行此操作,则可能损坏计算机。

6. 开启计算机。

计算机引导时,会检测内存模块并自动更新系统配置信息。

确认计算机中安装的内存容量:

在 Microsoft Windows Vista<sup>®</sup>中, 单击**开始 <sup>●</sup>→ 帮助和支持→ Dell 系统信息**。

```
在 Microsoft Windows<sup>®</sup> 7 中,单击开始 <sup>→</sup> 控制面板→ 系统和安全→ 系统。
```
#### <span id="page-38-0"></span>麦克风 **Dell™ Inspiron™ 1464** 服务手册

[卸下麦克风](#page-38-1)

- [装回麦克风](#page-38-2)
- 严重警告:拆装计算机内部组件之前,请阅读计算机附带的安全说明。有关其它最佳安全操作信息,请参阅 **www.dell.com/regulatory\_compliance** 上的 **Regulatory Compliance**(管制标准)主页。
- **△ 警告:只允许认证的维修技术人员对您的计算机进行维修。由未经 Dell™ 授权的维修所造成的损坏不包括在保修范围内。**
- △ 警告: 为防止静电损害,请使用接地腕带或不时地触摸未上漆的金属表面以导去身上的静电。
- △ 警告: 为避免损坏系统板,请在拆装计算机内部组件之前取出主电池(请参阅[取出电池\)](file:///C:/data/systems/ins1464/cs/sm/battery.htm#wp1199649)。

### <span id="page-38-1"></span>卸下麦克风

- 1. 请遵[循在您开始之前](file:///C:/data/systems/ins1464/cs/sm/before.htm#wp1438061)中的步骤。
- 2. 取出电池(请参阅<u>取出电池</u>)。
- 3. 卸下光盘驱动器(请参阅<u>卸下光盘驱动器</u>)。
- 4. 卸下模块护盖(请参阅<mark>卸下模块护盖</mark>)。
- 5. 卸下电源按钮面板(请参阅<mark>卸下电源按钮面板</mark>)。
- 6. 卸下键盘(请参阅<mark>卸下键盘</mark>)。
- 7. 卸下掌垫(请参阅<mark>卸下掌垫</mark>)。
- 8. 从系统板上的连接器中拔下麦克风电缆。
- 9. 轻轻滑动并将麦克风从计算机基座中的插槽提出。

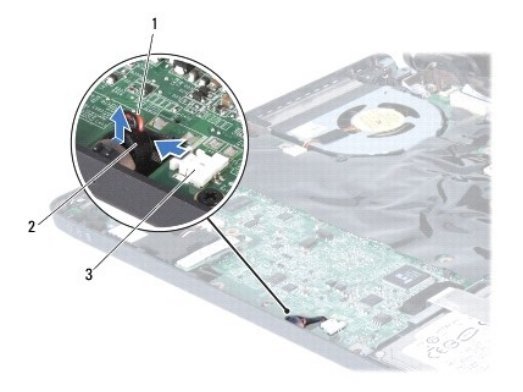

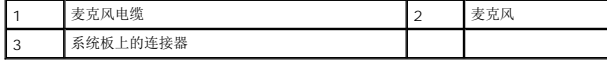

### <span id="page-38-2"></span>装回麦克风

- <span id="page-39-0"></span>1. 请遵循<u>在您开始之前</u>中的步骤。
- 2. 将麦克风滑入计算机基座中的插槽。
- 3. 将麦克风电缆连接到系统板上的连接器。
- 4. 装回掌垫 (请参阅<u>装回掌垫</u>) 。
- 5. 装回键盘 (请参阅<u>更换键盘</u>)。
- 6. 装回电源按钮面板(请参阅<u>装回电源按钮面板</u>)。
- 7. 装回模块护盖(请参阅<u>装回模块护盖</u>)。
- 8. 装回光盘驱动器(请参阅<u>装回光盘驱动器</u>)。
- 9. 装回电池(请参阅<u>装回电池</u>)。

# 警告:打开计算机之前,请装回所有螺钉,并确保计算机中无松动的螺钉。如果未执行此操作,则可能损坏计算机。

#### <span id="page-40-0"></span>无线小型插卡 **Dell™ Inspiron™ 1464** 服务手册

- [卸下小型插卡](#page-40-1)
- [装回小型插卡](#page-41-1)
- 严重警告:拆装计算机内部组件之前,请阅读计算机附带的安全说明。有关其它最佳安全操作信息,请参阅 **www.dell.com/regulatory\_compliance** 上的 **Regulatory Compliance**(管制标准)主页。 警告:只允许认证的维修技术人员对您的计算机进行维修。由未经 **Dell**™ 授权的维修所造成的损坏不包括在保修范围内。 △ 警告: 为防止静电损害,请使用接地腕带或不时地触摸未上漆的金属表面以导去身上的静电。 △ 警告: 为避免损坏系统板,请在拆装计算机内部组件之前取出主电池(请参阅[取出电池\)](file:///C:/data/systems/ins1464/cs/sm/battery.htm#wp1199649)。  $\bigwedge$  警告:当小型插卡没有安装在计算机中时,请将其存放在保护性防静电包装中(请参阅计算机附带的安全说明中的"防止静电损害")。 生: 对于非 Dell 提供的小型插卡, Dell 不保证其兼容性, 也不提供支持。 ■ 注: 小型插卡插槽中是否安装了小型插卡视计算机出售时的配置而定。

如果您随计算机一起订购了无线小型插卡,则计算机中已安装此卡。

您的计算机支持一个用于无线局域网 (WLAN) 小型插卡的半小型插卡插槽。

### <span id="page-40-1"></span>卸下小型插卡

- 1. 请遵[循在您开始之前](file:///C:/data/systems/ins1464/cs/sm/before.htm#wp1438061)中的步骤。
- 2. 取出电池(请参阅<u>取出电池</u>)。
- 3. 卸下模块护盖(请参阅[卸下模块护盖\)](file:///C:/data/systems/ins1464/cs/sm/cover.htm#wp1223484)。
- 4. 断开天线电缆与小型插卡的连接。
- 5. 卸下将小型插卡固定至系统板的螺钉。
- 6. 将小型插卡从系统板上的连接器中提出。

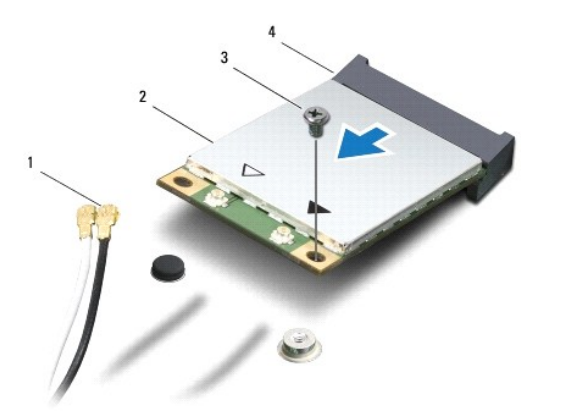

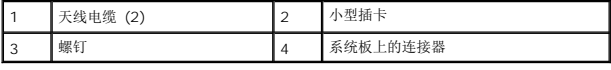

# <span id="page-41-1"></span><span id="page-41-0"></span>装回小型插卡

- 1. 请遵[循在您开始之前](file:///C:/data/systems/ins1464/cs/sm/before.htm#wp1438061)中的步骤。
- 2. 将新的小型插卡从包装中取出。
- △ 警告: 将插卡滑入到位时用力要稳固而均匀。如果用力过大,可能会损坏连接器。

### 警告:连接器采用锁定式设计,以确保正确插接。如果遇到阻力,请检查移动宽带卡和系统板上的连接器,并重新对准插卡。

# 警告:为避免损坏小型插卡,切勿将电缆放在小型插卡的下面。

- 3. 使小型插卡上的标签朝上,以 45 度角将其插入相应的系统板连接器。
- 4. 将小型插卡的另一端向下按到系统板的插槽中,然后装回拧上将小型插卡固定至系统板的螺钉。
- 5. 将白色的天线电缆连接至标有白色三角形的主要 WLAN 连接器。将黑色的天线电缆连接至标有黑色三角形的辅助 WLAN 连接器。
- 6. 装回模块护盖(请参阅<mark>装回模块护盖</mark>)。
- 7. 装回电池 (请参阅<u>装回电池</u>)。

#### △ 警告:打开计算机之前,请装回所有螺钉,并确保计算机中无松动的螺钉。如果未执行此操作,则可能损坏计算机。

8. 根据需要为您的计算机安装驱动程序和公用程序。有关详情,请参阅《*Dell* 技术指南》。

注:如果安装非 Dell 提供的通信卡,则必须安装相应的驱动程序和公用程序。有关通用驱动程序的详细信息,请参阅《*Dell* 技术指南》。

### <span id="page-42-0"></span>光盘驱动器 **Dell™ Inspiron™ 1464** 服务手册

- [卸下光盘驱动器](#page-42-1)
- [装回光盘驱动器](#page-42-2)
- 严重警告:拆装计算机内部组件之前,请阅读计算机附带的安全说明。有关其它最佳安全操作信息,请参阅 **www.dell.com/regulatory\_compliance** 上的 **Regulatory Compliance**(管制标准)主页。
- **△ 警告:只允许认证的维修技术人员对您的计算机进行维修。由未经 Dell™ 授权的维修所造成的损坏不包括在保修范围内。**
- △ 警告: 为避免静电损害,请使用接地腕带或不时地触摸计算机上未上漆的金属表面(例如背面板)以确保接地,并导去身上的静电。
- △ 警告: 为避免损坏系统板,请在拆装计算机内部组件之前取出主电池(请参阅[取出电池\)](file:///C:/data/systems/ins1464/cs/sm/battery.htm#wp1199649)。

### <span id="page-42-1"></span>卸下光盘驱动器

- 1. 请遵[循在您开始之前](file:///C:/data/systems/ins1464/cs/sm/before.htm#wp1438061)中的步骤。
- 2. 取出电池(请参阅<mark>取出电池</u>)。</mark>
- 3. 卸下将光盘驱动器固定至计算机基座的螺钉。
- 4. 将光盘驱动器滑出光盘驱动器托架。

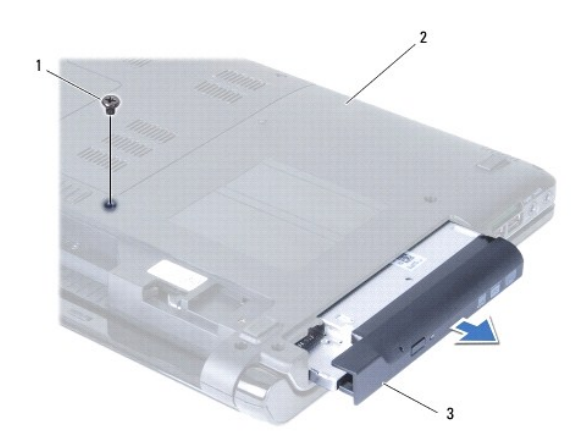

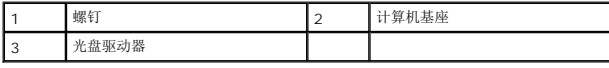

# <span id="page-42-2"></span>装回光盘驱动器

- 1. 请遵[循在您开始之前](file:///C:/data/systems/ins1464/cs/sm/before.htm#wp1438061)中的步骤。
- 2. 将光盘驱动器滑入光盘驱动器托架中。
- 3. 装回将光盘驱动器固定至计算机底座的螺钉。
- 4. 装回电池(请参阅<u>装回电池</u>)。

警告:打开计算机之前,请装回所有螺钉,并确保计算机中无松动的螺钉。如果未执行此操作,则可能损坏计算机。

# <span id="page-44-0"></span>掌垫

**Dell™ Inspiron™ 1464** 服务手册

#### ● [卸下掌垫](#page-44-1)

- [装回掌垫](#page-45-1)
- 严重警告:拆装计算机内部组件之前,请阅读计算机附带的安全说明。有关其它最佳安全操作信息,请参阅 **www.dell.com/regulatory\_compliance** 上的 **Regulatory Compliance**(管制标准)主页。
- 警告:为防止静电损害,请使用接地腕带或不时地触摸未上漆的金属表面以导去身上的静电。
- 警告:只允许认证的维修技术人员对您的计算机进行维修。由未经 **Dell**™ 授权的维修所造成的损坏不包括在保修范围内。
- △ 警告: 为避免损坏系统板,请在拆装计算机内部组件之前取出主电池(请参阅[取出电池\)](file:///C:/data/systems/ins1464/cs/sm/battery.htm#wp1199649)。

### <span id="page-44-1"></span>卸下掌垫

- 1. 请遵[循在您开始之前](file:///C:/data/systems/ins1464/cs/sm/before.htm#wp1438061)中的步骤。
- 2. 取出电池(请参阅<u>取出电池</u>)。
- 3. 卸下光盘驱动器(请参阅<mark>卸下光盘驱动器</mark>)。
- 4. 卸下模块护盖(请参阅[卸下模块护盖\)](file:///C:/data/systems/ins1464/cs/sm/cover.htm#wp1223484)。
- 5. 拔下小型插卡天线电缆(请参阅<mark>卸下小型插卡</mark>中的[步骤](file:///C:/data/systems/ins1464/cs/sm/minicard.htm#wp1197327) 4)。
- 6. 记下小型插卡天线电缆的布线方式,然后将其从计算机底部的布线导轨中卸下。
- 7. 卸下将掌垫固定至计算机基座的十一颗螺钉。

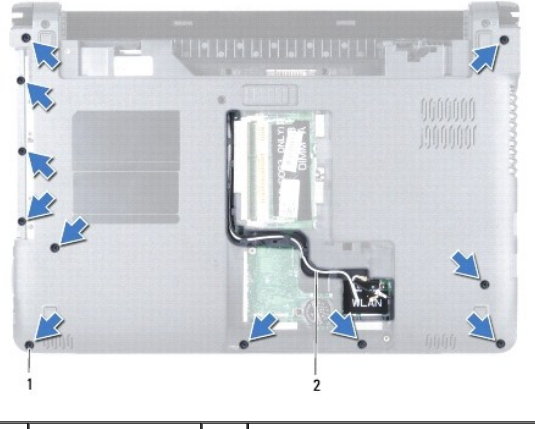

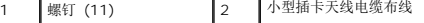

- 8. 卸下电源按钮面板(请参阅<u>卸下电源按钮面板</u>)。
- 9. 卸下键盘(请参阅<u>卸下键盘</u>)。
- 10. 提起连接器闩锁,然后拉动推拉卡舌以从系统板的连接器上拔下触摸板电缆。
- 11. 向上拉动小型插卡天线电缆,使其穿过计算机基座中的插槽。
- 12. 记下小型插卡天线电缆的布线方式,然后将其从掌垫的布线导轨中卸下。

<span id="page-45-0"></span>13. 卸下将掌垫固定至计算机基座的四颗螺钉。

# △ 警告: 小心地将掌垫与计算机基座分离,避免损坏掌垫。

- 14. 从掌垫的右或左侧开始,使用手指将掌垫与计算机基座隔开。
- 15. 将掌垫提离计算机基座。

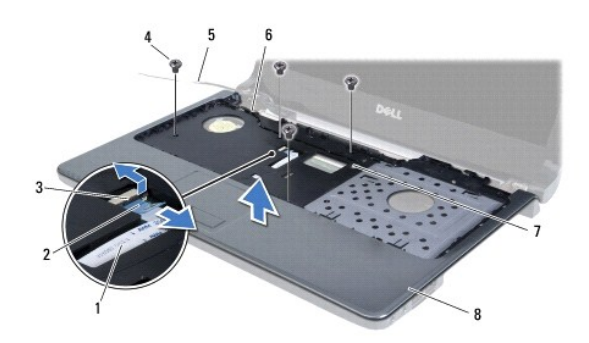

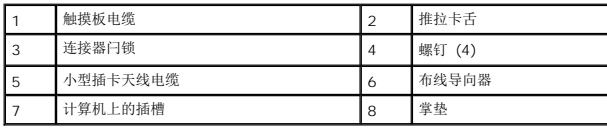

# <span id="page-45-1"></span>装回掌垫

- 1. 请遵[循在您开始之前](file:///C:/data/systems/ins1464/cs/sm/before.htm#wp1438061)中的步骤。
- 2. 在计算机基座上对正掌垫,然后将掌垫卡入到位。
- 3. 将触摸板电缆滑入系统板上的连接器中,然后按下连接器闩锁以固定电缆。
- 4. 装回将掌垫固定至计算机基座的四颗螺钉。
- 5. 穿过掌垫上的布线导轨,对小型插卡天线电缆进行布线。
- 6. 将小型插卡天线电缆穿过计算机基座中的插槽。
- 7. 将计算机翻转过来。
- 8. 装回将掌垫固定至计算机基座的十一颗螺钉。
- 9. 布线并连接小型插卡天线电缆(请参阅<u>装回小型插卡</u>中的[步骤](file:///C:/data/systems/ins1464/cs/sm/minicard.htm#wp1197440) 5)。
- 10. 装回键盘(请参阅[更换键盘\)](file:///C:/data/systems/ins1464/cs/sm/keyboard.htm#wp1202698)。
- 11. 装回电源按钮面板(请参阅<u>装回电源按钮面板</u>)。
- 12. 装回模块护盖 (请参阅<u>装回模块护盖</u>)。
- 13. 装回光盘驱动器(请参阅<mark>装回光盘驱动器</mark>)。
- 14. 装回电池 (请参阅<u>装回电池</u>) 。

警告:打开计算机之前,请装回所有螺钉,并确保计算机中无松动的螺钉。如果未执行此操作,则可能损坏计算机。

# <span id="page-47-0"></span>电源按钮面板

**Dell™ Inspiron™ 1464** 服务手册

- [卸下电源按钮面板](#page-47-1)
- [装回电源按钮面板](#page-48-1)
- 严重警告:拆装计算机内部组件之前,请阅读计算机附带的安全说明。有关其它最佳安全操作信息,请参阅 **www.dell.com/regulatory\_compliance** 上的 **Regulatory Compliance**(管制标准)主页。
- 警告:只允许认证的维修技术人员对您的计算机进行维修。由未经 **Dell**™ 授权的维修所造成的损坏不包括在保修范围内。
- △ 警告: 为防止静电损害,请使用接地腕带或不时地触摸未上漆的金属表面以导去身上的静电。
- △ 警告: 为避免损坏系统板,请在拆装计算机内部组件之前取出主电池(请参阅[取出电池\)](file:///C:/data/systems/ins1464/cs/sm/battery.htm#wp1199649)。

# <span id="page-47-1"></span>卸下电源按钮面板

- 1. 请遵[循在您开始之前](file:///C:/data/systems/ins1464/cs/sm/before.htm#wp1438061)中的步骤。
- 2. 取出电池(请参阅<u>取出电池</u>)。
- 3. 拧下电池槽内将电源按钮面板固定到计算机基座的两颗螺钉。

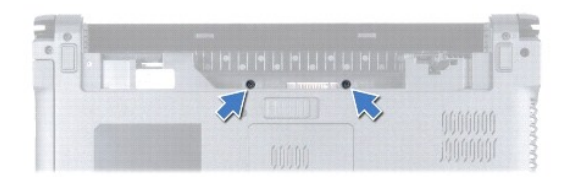

- 4. 将计算机翻转过来并把显示屏打开到最大程度。
- △ 警告: 卸下电源按钮面板时请格外小心。面板极易损坏。
- 5. 在两个铰接部件之间,向上轻拉电源按钮面板以使其脱离计算机。

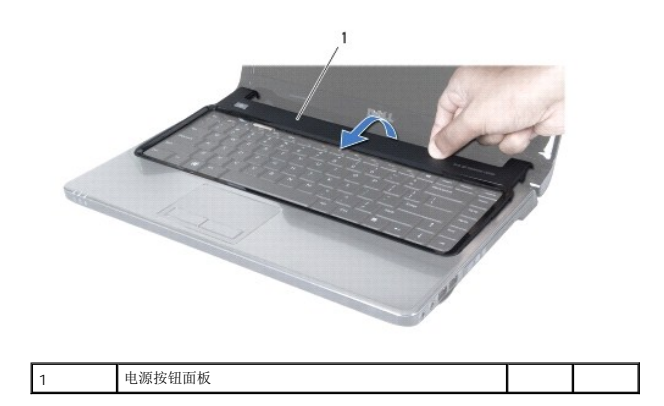

# 警告:为避免损坏电源电缆,在提起电源按钮面板时请务必小心谨慎。

6. 提起电源按钮面板,使其朝向显示屏。

- <span id="page-48-0"></span>7. 提起连接器闩锁,然后拉动推拉卡舌以从系统板的连接器上拔下电源按钮电缆。
- 8. 从掌垫卸下电源按钮面板。

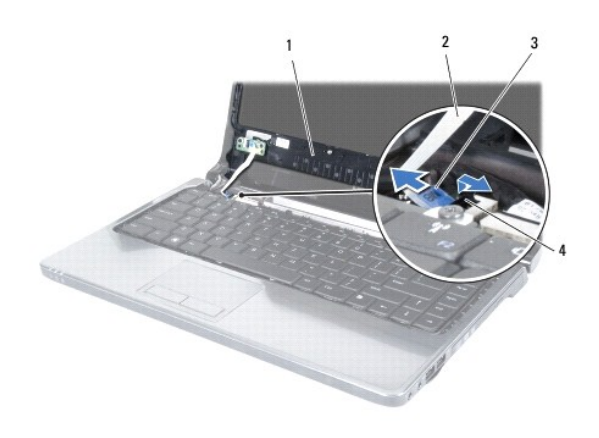

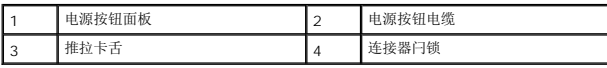

# <span id="page-48-1"></span>装回电源按钮面板

- 1. 请遵循<u>在您开始之前</u>中的步骤。
- 2. 将电源按钮电缆滑入系统板上的连接器中,然后按下连接器闩锁以固定电缆。
- 3. 将电源按钮面板上的卡舌与掌垫上的插槽对齐,然后小心地将电源按钮面板卡入到位。
- 4. 合上计算机,然后将其翻转过来。
- 5. 装回将电源按钮面板固定至计算机基座的两颗螺钉。
- 6. 装回电池(请参阅<u>装回电池</u>)。

# 警告:打开计算机之前,请装回所有螺钉,并确保计算机中无松动的螺钉。如果未执行此操作,则可能损坏计算机。

# <span id="page-49-0"></span>扬声器

**Dell™ Inspiron™ 1464** 服务手册

#### ● [卸下扬声器](#page-49-1)

● [装回扬声器](#page-49-2)

- 严重警告:拆装计算机内部组件之前,请阅读计算机附带的安全说明。有关其它最佳安全操作信息,请参阅 **www.dell.com/regulatory\_compliance** 上的 **Regulatory Compliance**(管制标准)主页。
- **△ 警告:只允许认证的维修技术人员对您的计算机进行维修。由未经 Dell™ 授权的维修所造成的损坏不包括在保修范围内。**
- △ 警告: 为防止静电损害,请使用接地腕带或不时地触摸未上漆的金属表面以导去身上的静电。
- △ 警告: 为避免损坏系统板,请在拆装计算机内部组件之前取出主电池(请参阅[取出电池\)](file:///C:/data/systems/ins1464/cs/sm/battery.htm#wp1199649)。

### <span id="page-49-1"></span>卸下扬声器

- 1. 按照[在您开始之前中](file:///C:/data/systems/ins1464/cs/sm/before.htm#wp1438061)的步骤进行操作。
- 2. 取出电池(请参阅<u>取出电池</u>)。
- 3. 按照[卸下系统板](file:///C:/data/systems/ins1464/cs/sm/sysboard.htm#wp1037428)中[步骤](file:///C:/data/systems/ins1464/cs/sm/sysboard.htm#wp1057062) 3 [至步骤](file:///C:/data/systems/ins1464/cs/sm/sysboard.htm#wp1044746) 19 的说明进行操作。
- 4. 拧下将扬声器固定至计算机基座的五颗螺钉(左扬声器三颗,右扬声器两颗)。
- 5. 记下扬声器电缆的布线方式,并从计算机基座卸下扬声器。

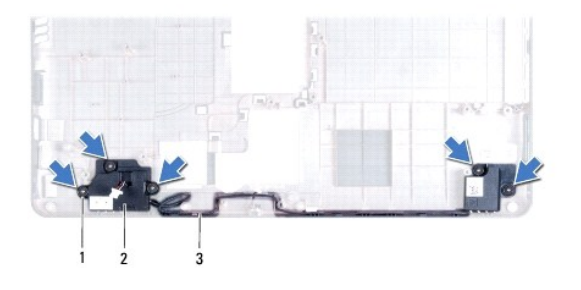

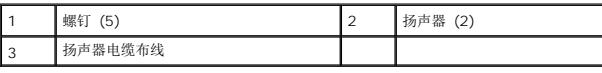

#### <span id="page-49-2"></span>装回扬声器

- 1. 请遵[循在您开始之前](file:///C:/data/systems/ins1464/cs/sm/before.htm#wp1438061)中的步骤。
- 2. 将扬声器放在计算机基座中。
- 3. 将扬声器电缆放入计算机基座上的布线导轨中。
- 4. 装回将扬声器固定至计算机基座的五颗螺钉(左扬声器三颗,右扬声器两颗)。
- 5. 按照[更换系统板](file:///C:/data/systems/ins1464/cs/sm/sysboard.htm#wp1050884)中[步骤](file:///C:/data/systems/ins1464/cs/sm/sysboard.htm#wp1056875) 5 [至步骤](file:///C:/data/systems/ins1464/cs/sm/sysboard.htm#wp1033543) 24 的说明进行操作。

#### △ 警告:打开计算机之前,请装回所有螺钉,并确保计算机中无松动的螺钉。如果未执行此操作,则可能损坏计算机。

# <span id="page-51-0"></span>系统板

**Dell™ Inspiron™ 1464** 服务手册

- [卸下系统板](#page-51-1)
- [更换系统板](#page-52-1)
- 在 BIOS [中输入服务标签](#page-53-1)
- 严重警告:拆装计算机内部组件之前,请阅读计算机附带的安全说明。有关其它最佳安全操作信息,请参阅 **www.dell.com/regulatory\_compliance** 上的 **Regulatory Compliance**(管制标准)主页。
- 警告:只允许认证的维修技术人员对您的计算机进行维修。由未经 **Dell**™ 授权的维修所造成的损坏不包括在保修范围内。
- △ 警告: 为防止静电损害,请使用接地腕带或不时地触摸未上漆的金属表面以导去身上的静电。
- $\triangle$  警告: 为避免损坏系统板,请在拆装计算机内部组件之前取出主电池(请参阅[取出电池\)](file:///C:/data/systems/ins1464/cs/sm/battery.htm#wp1199649)。

#### <span id="page-51-1"></span>卸下系统板

- 1. 按照[在您开始之前中](file:///C:/data/systems/ins1464/cs/sm/before.htm#wp1438061)的步骤进行操作。
- 2. 取出电池(请参阅<u>取出电池</u>)。
- 3. 卸下光盘驱动器(请参阅<mark>卸下光盘驱动器</mark>)。
- 4. 卸下模块护盖(请参阅<mark>卸下模块护盖</mark>)。
- 5. 卸下币形电池(请参阅<u>取出币形电池</u>)。
- 6. 卸下内存模块(请参阅<mark>[卸下内存模块\)](file:///C:/data/systems/ins1464/cs/sm/memory.htm#wp1186694)。</mark>
- 7. 卸下小型插卡(请参阅[卸下小型插卡\)](file:///C:/data/systems/ins1464/cs/sm/minicard.htm#wp1181641)。
- 8. 记下小型插卡天线电缆的布线方式,然后将其从计算机底部的布线导轨中卸下。
- 9. 卸下电源按钮面板(请参阅<mark>卸下电源按钮面板</mark>)。
- 10. 卸下键盘(请参阅<mark>卸下键盘</mark>)。
- 11. 卸下掌垫(请参阅<u>卸下掌垫</u>)。
- 12. 卸下 Bluetooth<sup>®</sup>卡(请参阅<u>卸下 [Bluetooth](file:///C:/data/systems/ins1464/cs/sm/btooth.htm#wp1202501) 卡</u>)。
- 13. 卸下硬盘驱动器(请参阅<mark>卸下硬盘驱动器</mark>)。
- 14. 卸下处理器风扇(请参阅<u>卸下处理器风扇</u>)。
- 15. 断开麦克风电缆与系统板上连接器的连接(请参阅[卸下麦克风中](file:///C:/data/systems/ins1464/cs/sm/micropho.htm#wp1184871)的[步骤](file:///C:/data/systems/ins1464/cs/sm/micropho.htm#wp1194729) 8)。
- 16. 断开交流适配器电缆与系统板上连接器的连接(请参阅<u>卸下交流适配器连接器</u>中[的步骤](file:///C:/data/systems/ins1464/cs/sm/acjack.htm#wp1191119) 8)。
- 17. 断开显示屏电缆和扬声器电缆与系统板上相应连接器的连接。
- 18. 卸下将系统板固定到计算机基座的七颗螺钉。

<span id="page-52-0"></span>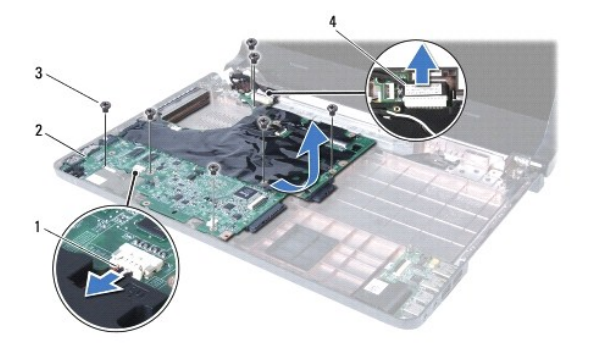

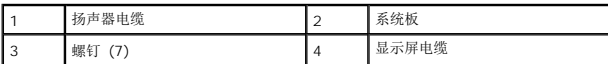

19. 小心地将连接器从计算机的插槽中取出,然后将系统板从计算机基座中提出。

- 20. 将系统板翻转过来。
- 21. 卸下处理器散热器(请参阅<mark>卸下处理器散热器</mark>)。
- 22. 卸下处理器模块(请参阅<u>卸下处理器模块</u>)。

# <span id="page-52-1"></span>更换系统板

- 1. 请遵[循在您开始之前](file:///C:/data/systems/ins1464/cs/sm/before.htm#wp1438061)中的步骤。
- 2. 装回处理器模块(请参阅<mark>装回处理器模块</u>)。</mark>
- 3. 装回处理器散热器(请参阅[装回处理器散热器\)](file:///C:/data/systems/ins1464/cs/sm/cpucool.htm#wp1122720)。
- 4. 将系统板翻转过来。
- 5. 将系统板上的连接器与计算机基座上的插槽对准。
- 6. 使用计算机基座上的对齐柱以正确放置系统板。
- 7. 装回将系统板固定到计算机基座的七颗螺钉。
- 8. 将交流适配器电缆连接到系统板上的连接器(请参阅<u>[装回交流适配器连接器中](file:///C:/data/systems/ins1464/cs/sm/acjack.htm#wp1184923)的[步骤](file:///C:/data/systems/ins1464/cs/sm/acjack.htm#wp1191126) 4</u>)。
- 9. 将麦克风电缆连接到系统板上的连接器(请参[阅装回麦克风](file:///C:/data/systems/ins1464/cs/sm/micropho.htm#wp1184923)中[的步骤](file:///C:/data/systems/ins1464/cs/sm/micropho.htm#wp1191126) 3)。
- 10. 将显示屏电缆和扬声器电缆连接到系统板上相应的连接器。
- 11. 装回处理器风扇(请参阅<u>装回处理器风扇</u>)。
- 12. 装回硬盘驱动器(请参阅<u>装回硬盘驱动器</u>)。
- 13. 装回 [Bluetooth](file:///C:/data/systems/ins1464/cs/sm/btooth.htm#wp1202569) 卡 (请参阅<u>装回 Bluetooth 卡</u>)。
- 14. 装回掌垫(请参阅<u>装回掌垫</u>)。
- 15. 装回键盘(请参阅<u>更换键盘</u>)。
- 16. 装回电源按钮面板 (请参阅<u>装回电源按钮面板</u>)。
- 17. 装回币形电池(请参阅<u>装回币形电池</u>)。
- <span id="page-53-0"></span>18. 装回小型插卡(请参阅<u>装回小型插卡</u>)。
- 19. 装回内存模块(请参阅<u>装回内存模块</u>)。
- 20. 装回模块护盖(请参阅<u>装回模块护盖</u>)。
- 21. 装回光盘驱动器(请参阅<u>装回光盘驱动器</u>)。
- 22. 装回电池 (请参阅<mark>装回电池</mark>)。

# 警告:打开计算机之前,请装回所有螺钉,并确保计算机中无松动的螺钉。如果未执行此操作,则可能损坏计算机。

23. 开启计算机。

**生:** 更换系统板后, 请将计算机的服务标签输入到替换系统板的 BIOS 中。

24. 输入服务标签(请参阅<u>在 BIOS [中输入服务标签](#page-53-1)</u>)。

# <span id="page-53-1"></span>在 **BIOS** 中输入服务标签

- 1. 确保交流适配器已插好,并且主电池已正确安装。
- 2. 开启计算机。
- 3. 在 POST 期间按 <F2> 键进入系统设置程序。
- 4. 导航至"security"(安全)选项卡,然后在"Set Service Tag"(设置服务标签)字段中输入服务标签。

#### **Dell™ Inspiron™ 1464** 服务手册

■ 注: 注表示可以帮助您更好地使用计算机的重要信息。

# △ 警告: "警告"表示可能会损坏硬件或导致数据丢失,并告诉您如何避免此类问题。

#### △ 严重警告: "严重警告"表示可能会造成财产损失、人身伤害甚至死亡。

### 本说明文件中的信息如有更改,恕不另行通知。 **© 2009 Dell Inc.** 版权所有,翻译必究。

未经 Dell Inc. 书面许可,严禁以任何形式复制这些材料。

在此文本中使用的商标*、Dell、DELL* 散标和 Inspiron 是 Dell Inc. 的商标。*Bluetooth* 是 Bluetooth SIG,Inc. 拥有的注册商标并许可 Dell 使用*; Microsoft、Windows、Windows Vista* 刊 *Windows Vista* 刊 *Windows Vista* 刊 *Windows Wista* 开始<br>按钮徽标是 Microsoft Corporat

本说明文件中述及的其它商标和商品名称是指拥有相应标记和名称的公司或其制造的产品。Dell Inc. 对不属于自己的商标和商品名称不拥有任何所有权。

2009 年 12 月 修订版 A01

#### <span id="page-55-0"></span>**USB /**音频板 **Dell™ Inspiron™ 1464** 服务手册

- 卸下 USB /[音频板](#page-55-1)
- 装回 USB/[音频板](#page-56-1)
- 严重警告:拆装计算机内部组件之前,请阅读计算机附带的安全说明。有关其它最佳安全操作信息,请参阅 **www.dell.com/regulatory\_compliance** 上的 **Regulatory Compliance**(管制标准)主页。
- **△ 警告:只允许认证的维修技术人员对您的计算机进行维修。由未经 Dell™ 授权的维修所造成的损坏不包括在保修范围内。**
- △ 警告: 为防止静电损害,请使用接地腕带或不时地触摸未上漆的金属表面以导去身上的静电。
- △ 警告: 为避免损坏系统板,请在拆装计算机内部组件之前取出主电池(请参阅[取出电池\)](file:///C:/data/systems/ins1464/cs/sm/battery.htm#wp1199649)。

### <span id="page-55-1"></span>卸下 **USB /**音频板

- 1. 按照[在您开始之前中](file:///C:/data/systems/ins1464/cs/sm/before.htm#wp1438061)的步骤进行操作。
- 2. 取出电池(请参阅<u>取出电池</u>)。
- 3. 卸下光盘驱动器(请参[阅卸下光盘驱动器\)](file:///C:/data/systems/ins1464/cs/sm/optical.htm#wp1180116)。
- 4. 卸下模块护盖(请参阅[卸下模块护盖\)](file:///C:/data/systems/ins1464/cs/sm/cover.htm#wp1223484)。
- 5. 卸下电源按钮面板(请参阅<mark>卸下电源按钮面板</mark>)。
- 6. 卸下键盘(请参阅[卸下键盘\)](file:///C:/data/systems/ins1464/cs/sm/keyboard.htm#wp1188497)。
- 7. 卸下掌垫(请参阅<mark>卸下掌垫</mark>)。
- 8. 提起连接器闩锁, 然后将 USB /音频电缆滑出 USB /音频板上的连接器。
- 9. 卸下将 USB /音频板固定至计算机基座的螺钉。
- 10. 提起 USB /音频板,并从计算机基座中松开 USB 和音频连接器,然后一并从计算机基座中提出。

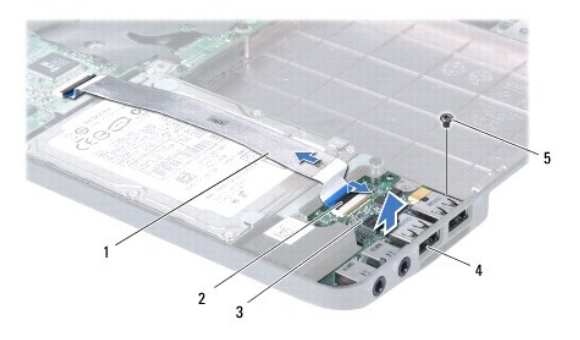

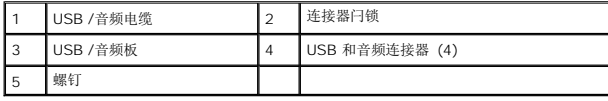

# <span id="page-56-1"></span><span id="page-56-0"></span>装回 **USB/**音频板

- 1. 请遵[循在您开始之前](file:///C:/data/systems/ins1464/cs/sm/before.htm#wp1438061)中的步骤。
- 2. 将USB /音频板上的连接器与计算机基座上的插槽对准。
- 3. 使用计算机基座上的对齐柱以正确放置 USB /音频板。
- 4. 装回将 USB /音频板固定至计算机基座的螺钉。
- 5. 将USB /音频电缆滑入 USB /音频板上的连接器中,然后按下连接器闩锁以固定电缆。
- 6. 装回掌垫(请参阅<u>装回掌垫</u>)。
- 7. 装回键盘 (请参阅<u>更换键盘</u>)。
- 8. 装回电源按钮面板 (请参阅<u>装回电源按钮面板</u>)。
- 9. 装回模块护盖 (请参阅<u>装回模块护盖</u>)。
- 10. 装回光盘驱动器(请参阅<u>装回光盘驱动器</u>)。
- 11. 装回电池 (请参阅<u>装回电池</u>)。

### $\bigwedge$  警告:打开计算机之前,请装回所有螺钉,并确保计算机中无松动的螺钉。如果未执行此操作,则可能损坏计算机。